## **Dell EMC PowerEdge R350**

Technisches Benutzerhandbuch

**Vorschriftenmodell: E77S Vorschriftentyp: E77S001 Oktober 2021 Rev. A00**

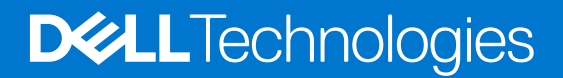

Hinweise, Vorsichtshinweise und Warnungen

**ANMERKUNG:** Eine ANMERKUNG macht auf wichtige Informationen aufmerksam, mit denen Sie Ihr Produkt besser einsetzen können.

**VORSICHT: Ein VORSICHTSHINWEIS warnt vor möglichen Beschädigungen der Hardware oder vor Datenverlust und zeigt, wie diese vermieden werden können.**

**WARNUNG: Mit WARNUNG wird auf eine potenziell gefährliche Situation hingewiesen, die zu Sachschäden, Verletzungen oder zum Tod führen kann.**

© 2021 Dell Inc. oder ihre Tochtergesellschaften. Alle Rechte vorbehalten. Dell, EMC und andere Marken sind Marken von Dell Inc. oder entsprechenden Tochtergesellschaften. Andere Marken können Marken ihrer jeweiligen Inhaber sein.

## Inhaltsverzeichnis

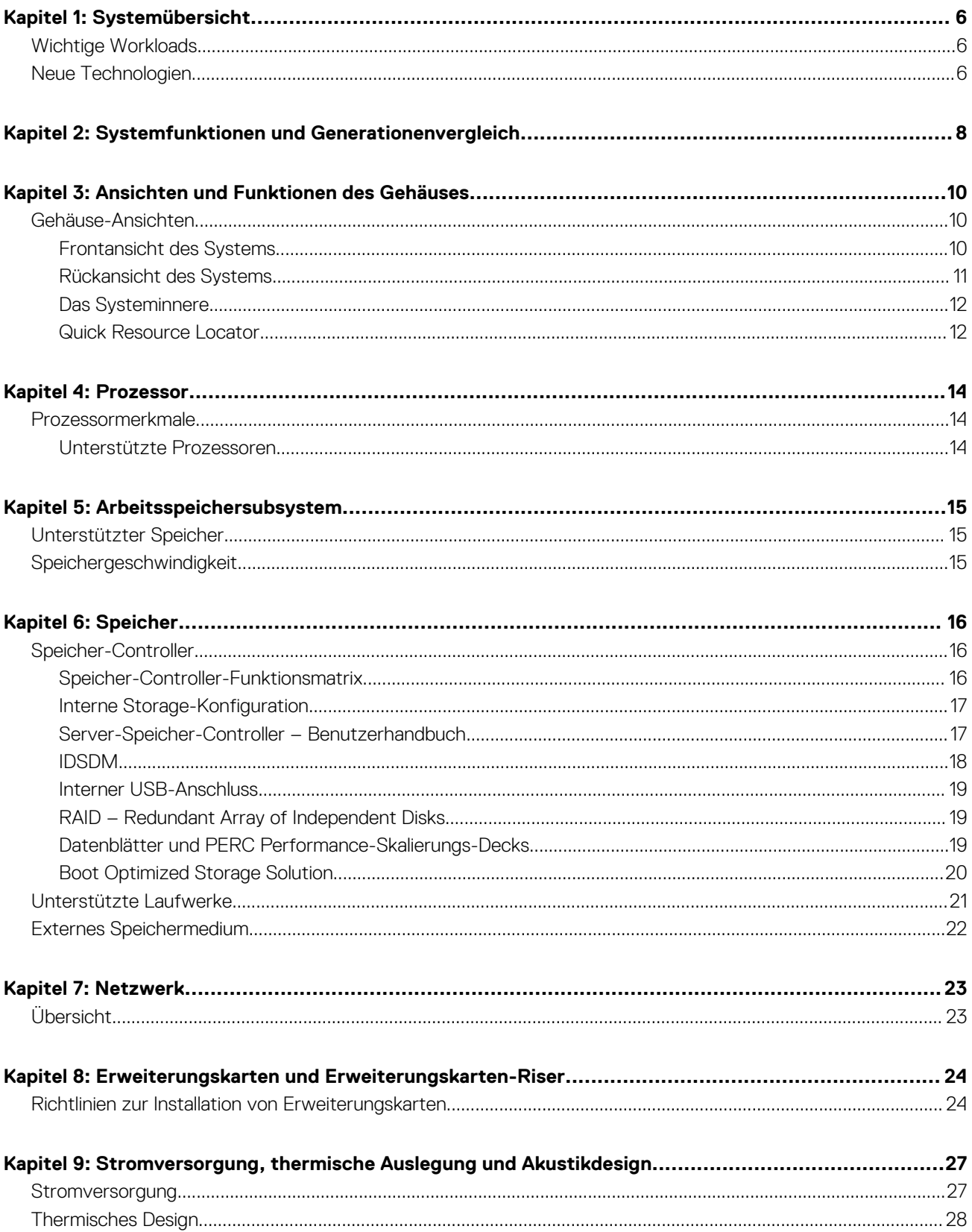

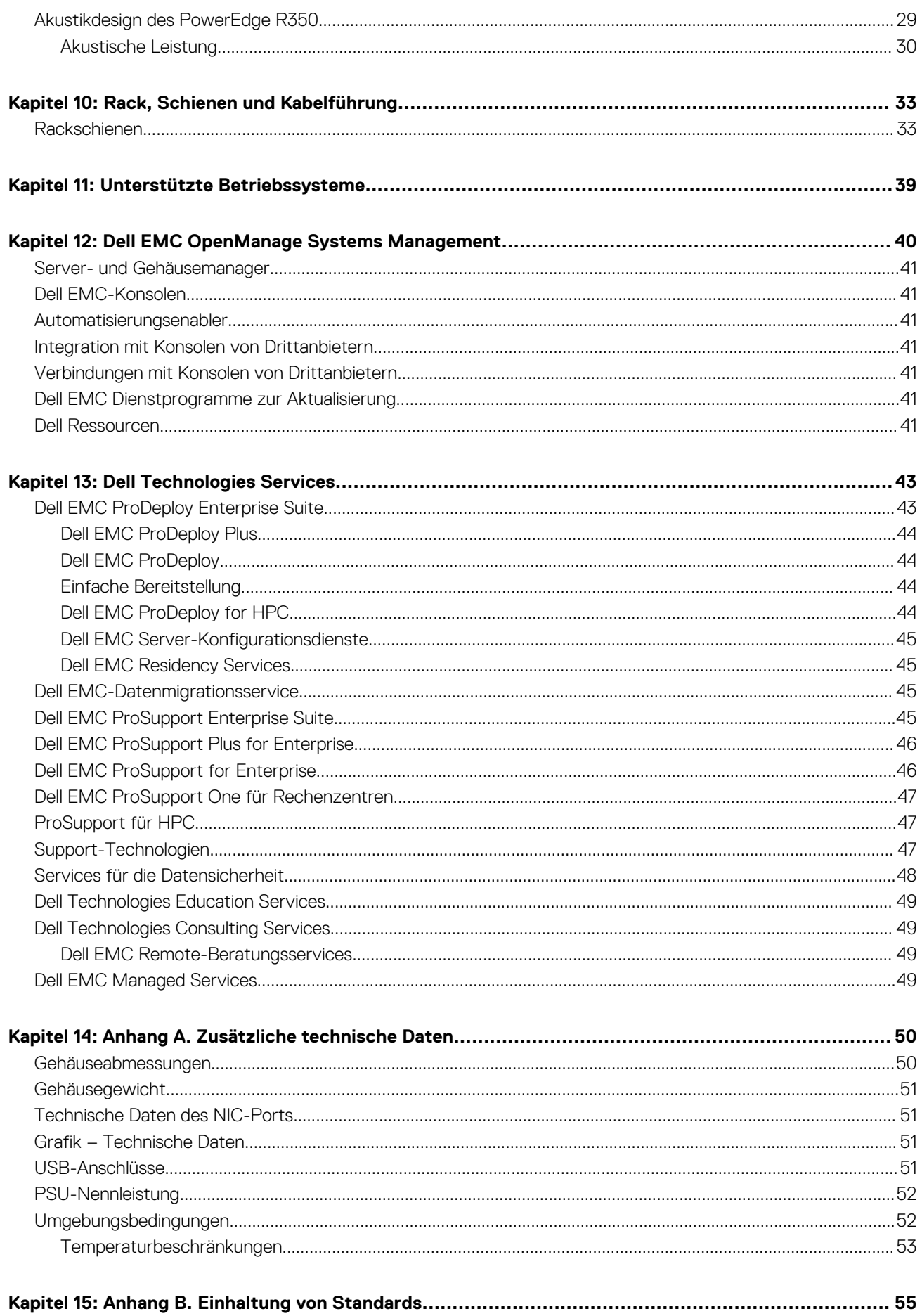

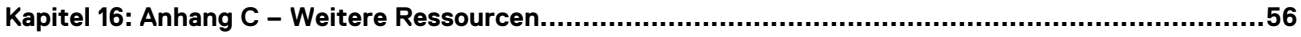

## **Systemübersicht**

**1**

<span id="page-5-0"></span>Dell EMC™ PowerEdge R350 ist der neueste 1-HE-Server mit einem Sockel, der für komplexe Workloads mit hochskalierbaren Arbeitsspeicher- und Netzwerkoptionen konzipiert ist. Das System verfügt über einen skalierbaren Intel® Xeon-Prozessor mit bis zu 4 DIMMs, PCI Express® (PCIe) 4.0-fähigen Erweiterungskarten.

Wesentliche Funktionen und Merkmale:

- Ein Intel Xeon-Prozessor der Serie E-2300
- Vier DDR4-DIMM-Steckplätze
- Zwei redundante Wechselstromnetzteile
- Bis zu acht Hot-Plug-fähige 2,5-Zoll-SAS/SATA-Laufwerke
- Interner Start: IDSDM
- iDRAC9 mit erweiterten Funktionen für Lifecycle Controller, Express, Enterprise, Datacenter und OME
- Vorderseitig zugängliches Hot-Plug-fähiges BOSS 2.0 (2 x M.2)
- Netzwerk 2 x 1 GbE-LOM
- RAID: PERC 10.5- und 11-SW- und HW-RAID und interner PERC
- Unterstützung für PCIe Gen4 (2 x LP/HL x8)

#### **Themen:**

- Wichtige Workloads
- Neue Technologien

### **Wichtige Workloads**

Das PowerEdge R350-System ist so vielseitig, dass es zahlreiche Kundensegmente und Workloads kostengünstig bewältigen kann, darunter:

SMB und ROBO: Datenkonsolidierung, Datei-/Druckservices, E-Mail-/Messaging-Services, andere Anwendungen für Zusammenarbeit und Produktivität, Point-of-Sale- und Web-Services.

### **Neue Technologien**

#### **Tabelle 1. Neue Technologien**

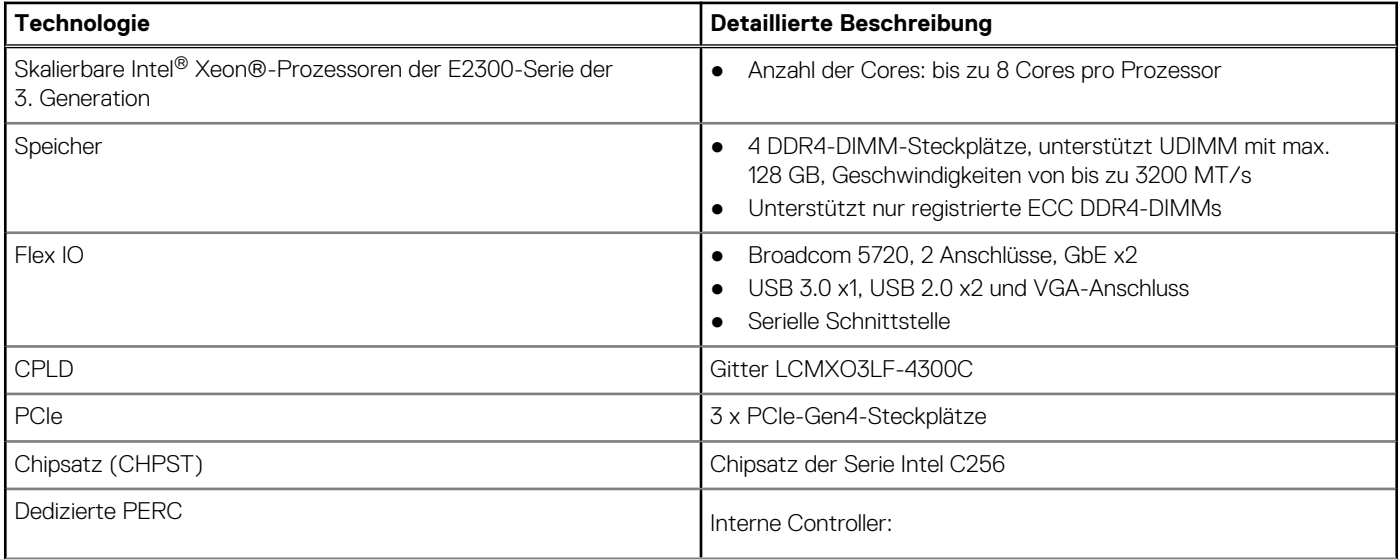

#### **Tabelle 1. Neue Technologien (fortgesetzt)**

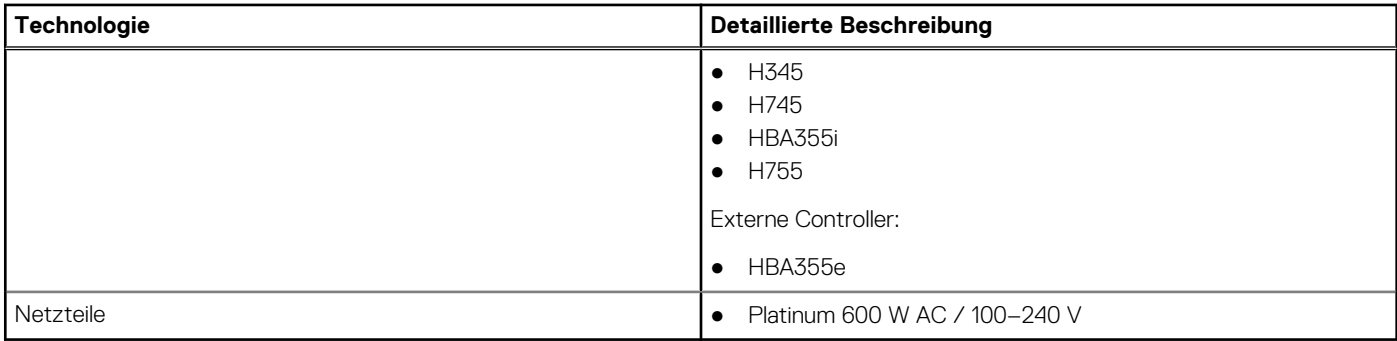

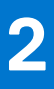

## <span id="page-7-0"></span>**Systemfunktionen und Generationenvergleich**

Die folgende Tabelle enthält einen Vergleich zwischen den Systemen PowerEdge R350 und PowerEdge R340.

#### **Tabelle 2. Funktionsvergleich**

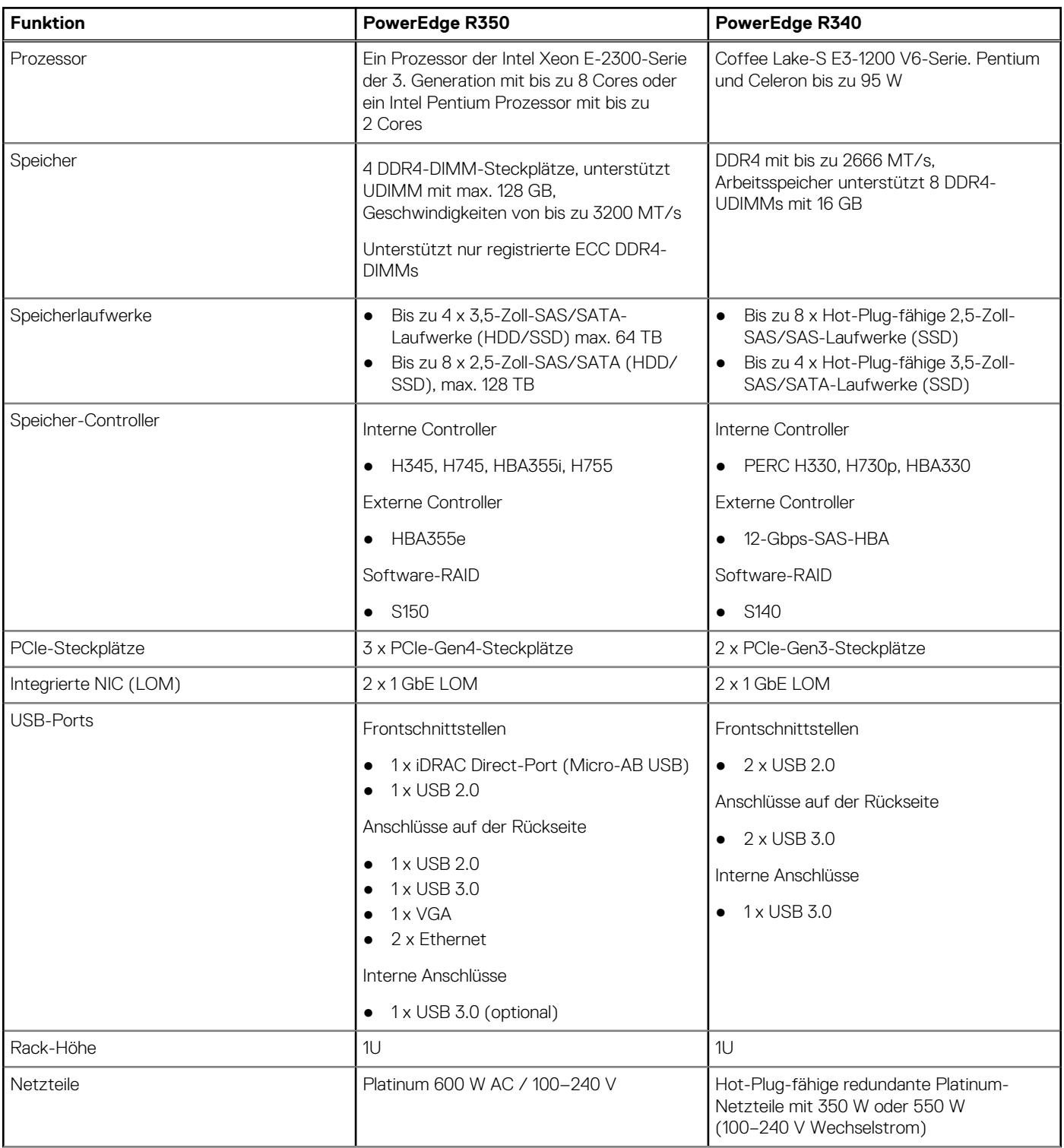

#### **Tabelle 2. Funktionsvergleich (fortgesetzt)**

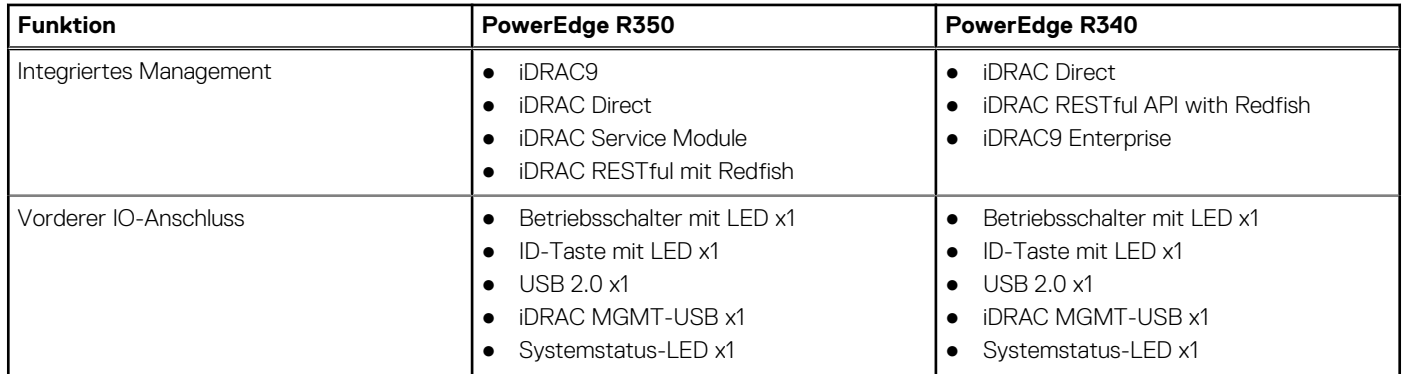

## <span id="page-9-0"></span>**Ansichten und Funktionen des Gehäuses**

#### **Themen:**

• Gehäuse-Ansichten

### **Gehäuse-Ansichten**

### **Frontansicht des Systems**

**Abbildung 1. Vorderansicht eines Systems mit 8 x 2,5-Zoll-Laufwerksystemen**

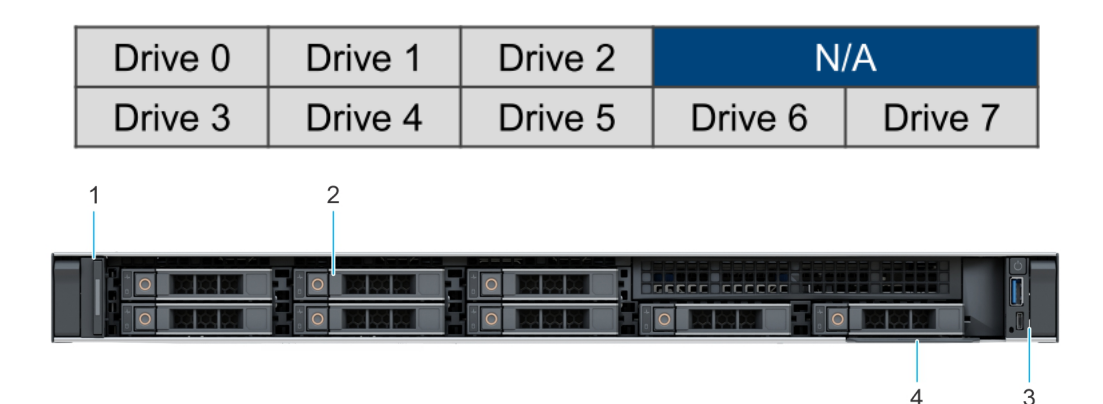

#### **Tabelle 3. Verfügbare Funktionen auf der Vorderseite des Systems**

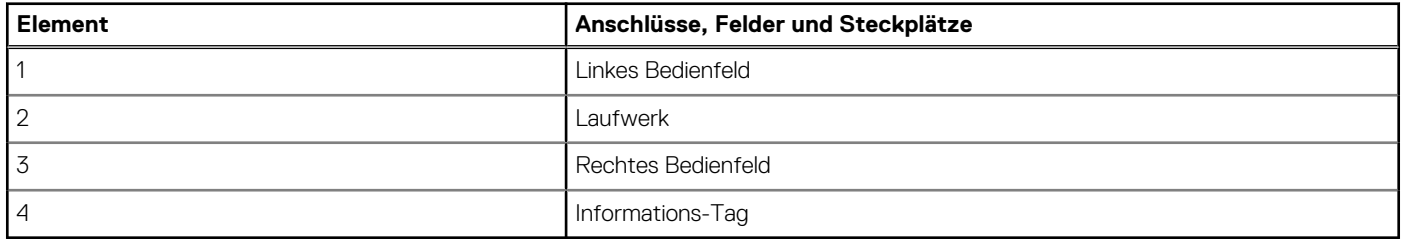

#### **Abbildung 2. Frontansicht eines Systems mit 4 x 3,5-Zoll-Laufwerken**

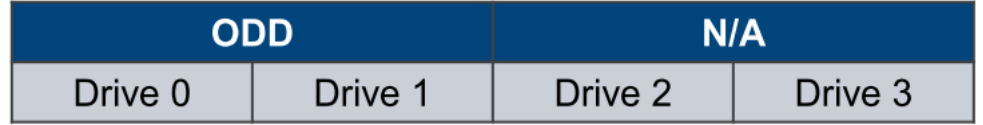

<span id="page-10-0"></span>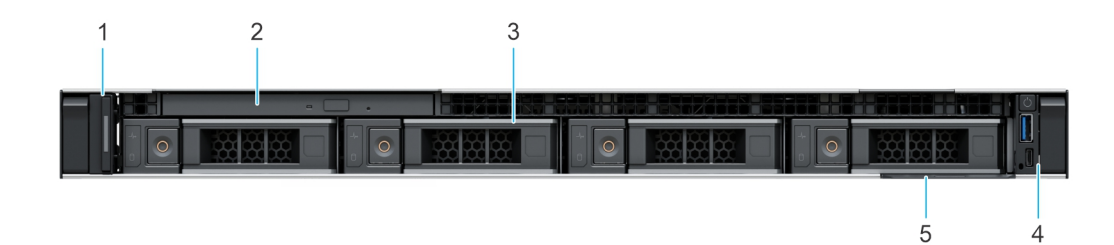

#### **Tabelle 4. Verfügbare Funktionen auf der Vorderseite des Systems**

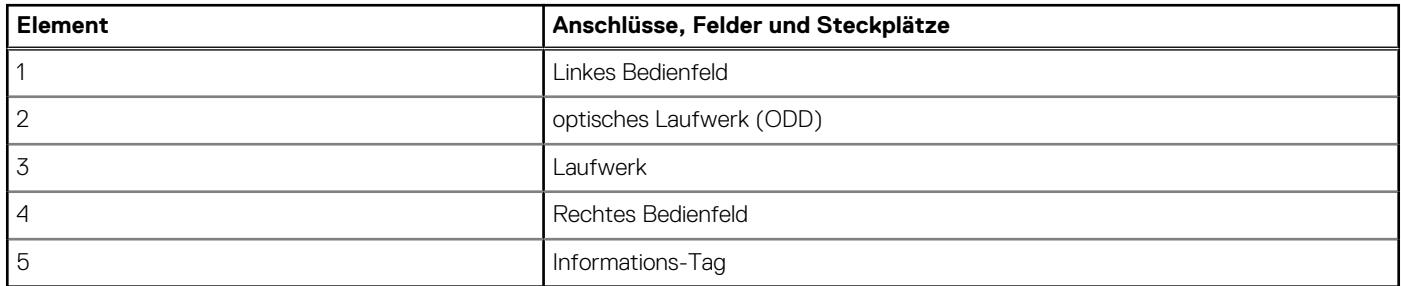

Weitere Informationen zu den Ports finden Sie im Abschnitt [www.Dell.com/poweredgemanuals](https://www.dell.com/support/home/en-us//products/server_int/server_int_poweredge) .

### **Rückansicht des Systems**

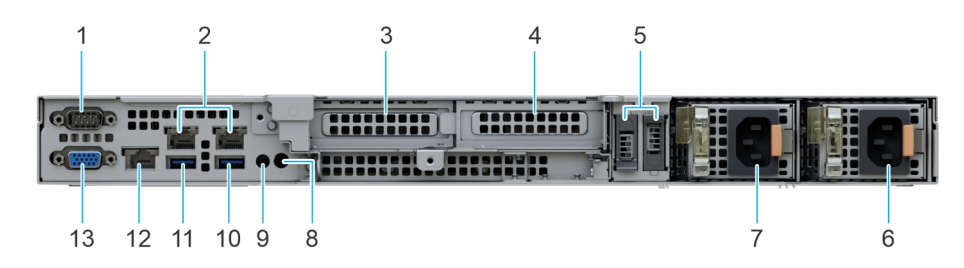

**Abbildung 3. Rückansicht des Systems mit 8 x 3,5-Zoll-Laufwerken**

#### **Tabelle 5. Rückansicht des Systemanschlüsse**

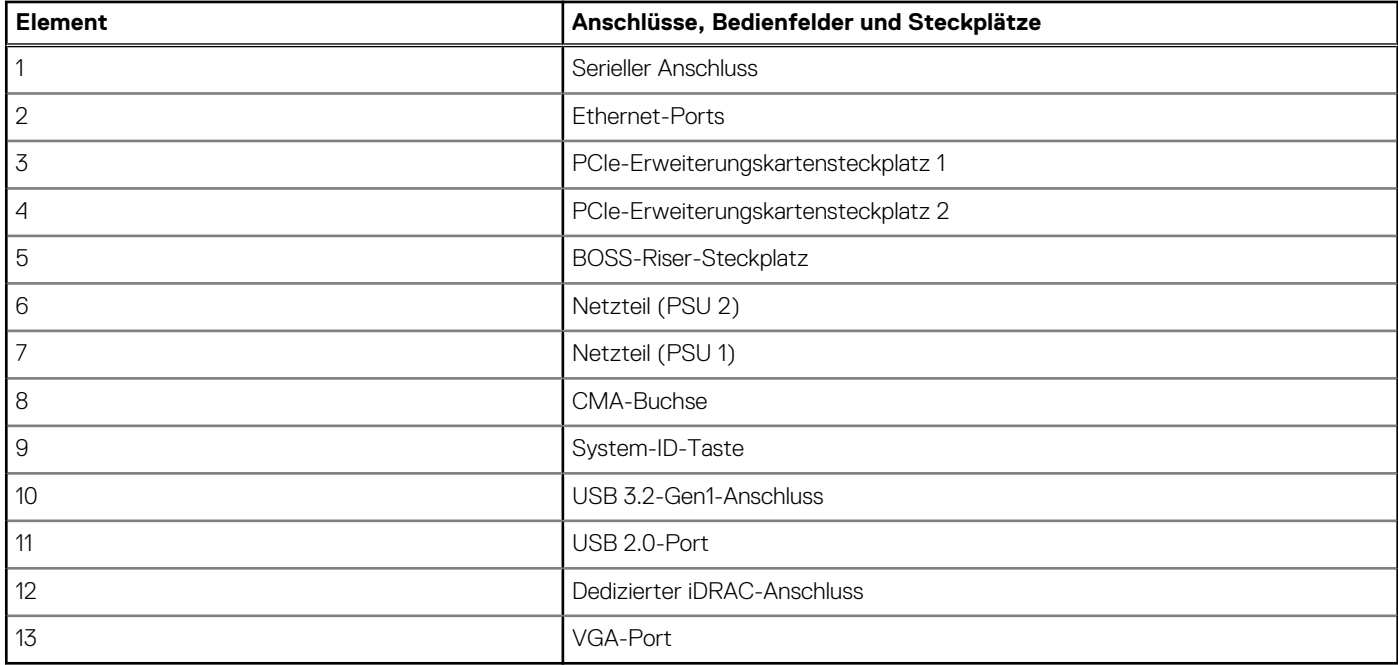

### <span id="page-11-0"></span>**Das Systeminnere**

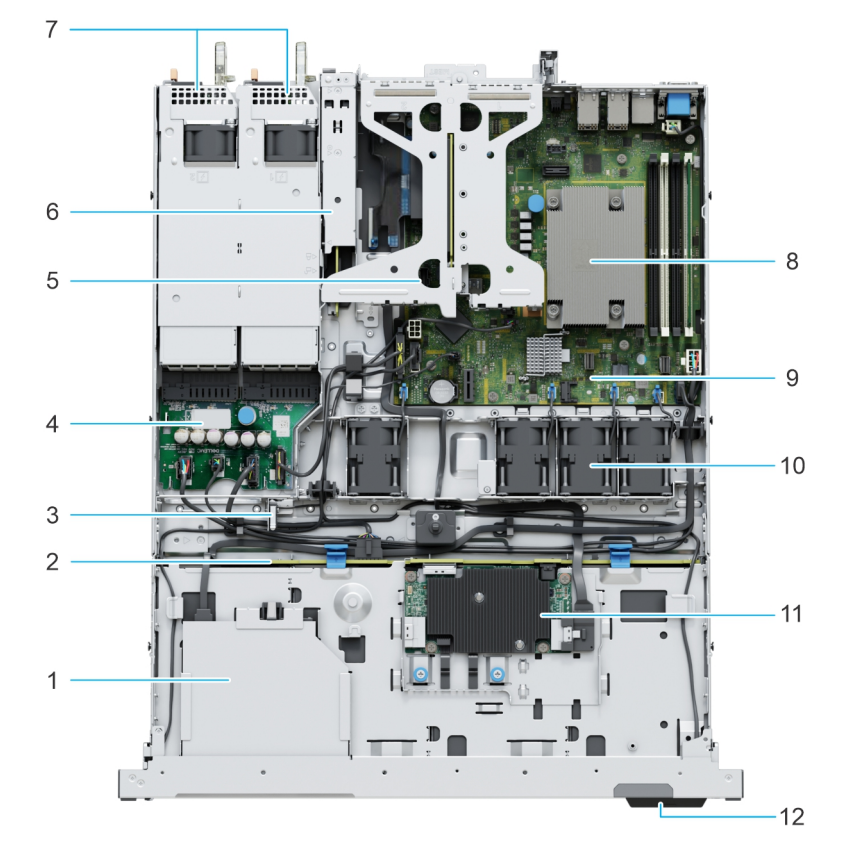

#### **Abbildung 4. Das Systeminnere**

- 1. optisches Laufwerk (ODD) 2. Laufwerkrückwandplatine
- 
- 5. Butterfly-Riser 6. BOSS-Modul
- 7. Netzteil 1 und Netzteil 2 8. Kühlkörper
- 9. Systemplatine 10. Lüfter
- 

### **Quick Resource Locator**

- 
- 3. Eingriffschalter 4. Stromzwischenplatine
	-
	-
	-
- 11. fPERC-Modul 11. fermions-Tag

# **Quick Resource Locator**

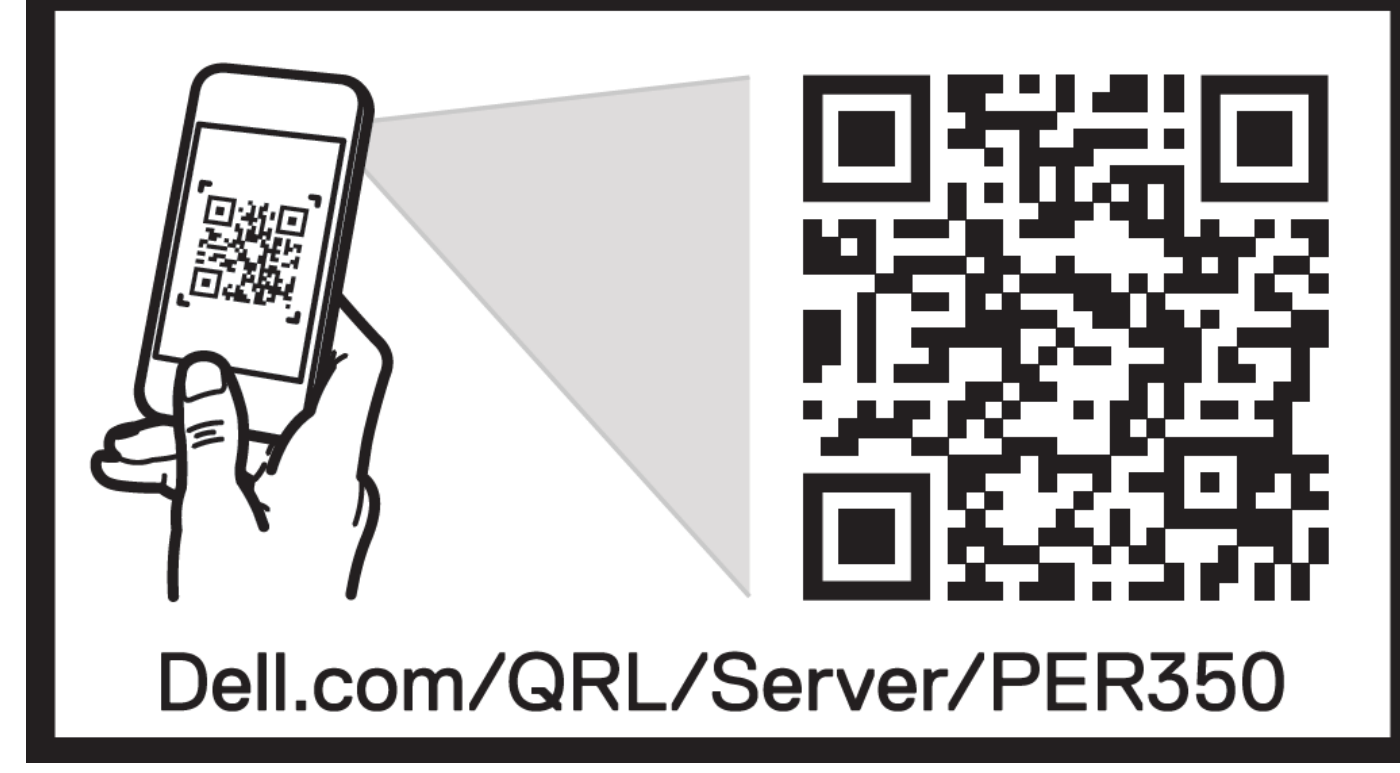

**Abbildung 5. Quick Resource Locator für das R350**

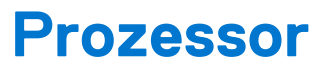

**4**

<span id="page-13-0"></span>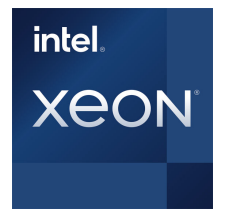

#### **Themen:**

• Prozessormerkmale

### **Prozessormerkmale**

Im Folgenden werden die Funktionen und Merkmale der 3. Generation der Intel® Xeon Prozessoren der Serie E-2300 aufgelistet, die in Kürze auf den Markt kommen wird:

- Entry-Level-Server: Ausfallsicherheit und Sicherheit für die kritischen Geschäfts- und Kundendaten kleiner Unternehmen
- Edge-Gerät oder -Appliance: Edge-Server oder -Appliances mit Energieeffizienz und Leistung zu Einstiegspreisen
- Sicherer Cloud-Server: Schutz für die sensibelsten Daten einer Workload oder eines Services dank hardwaregestützter Sicherheit

### **Unterstützte Prozessoren**

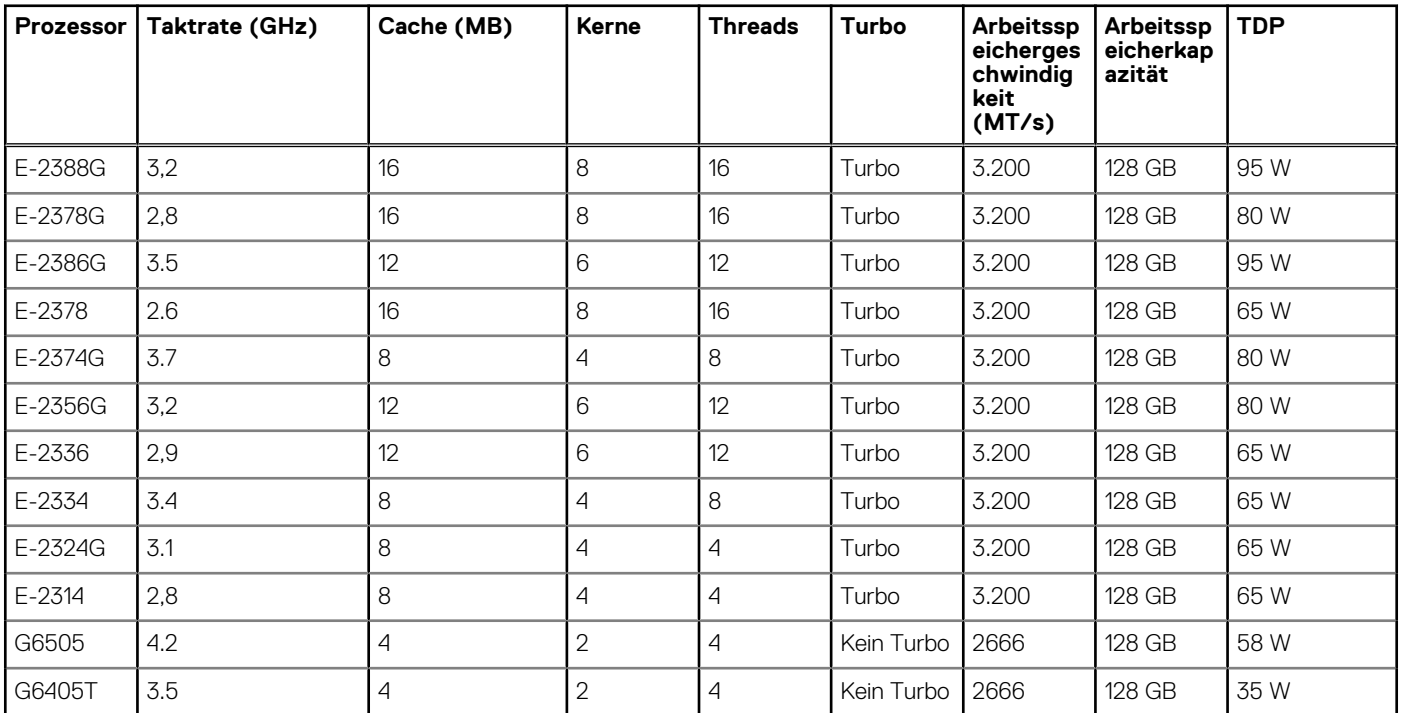

#### **Tabelle 6. Prozessor-BIN-Stack**

## **Arbeitsspeichersubsystem**

<span id="page-14-0"></span>PowerEdge R350 unterstützt bis zu 4 DDR4-DIMM-Steckplätze mit bis zu 128 GB Arbeitsspeicher und Geschwindigkeiten bis zu 3200 MT/s.

Das PowerEdge R350-System unterstützt nicht registrierte DIMMs (UDIMMs), die einen Puffer verwenden, um die Arbeitsspeicherlast zu reduzieren und eine höhere Dichte bereitzustellen.

#### **Themen:**

- Unterstützter Speicher
- **Speichergeschwindigkeit**

### **Unterstützter Speicher**

#### **Tabelle 7. Vergleich der Speichertechnologien**

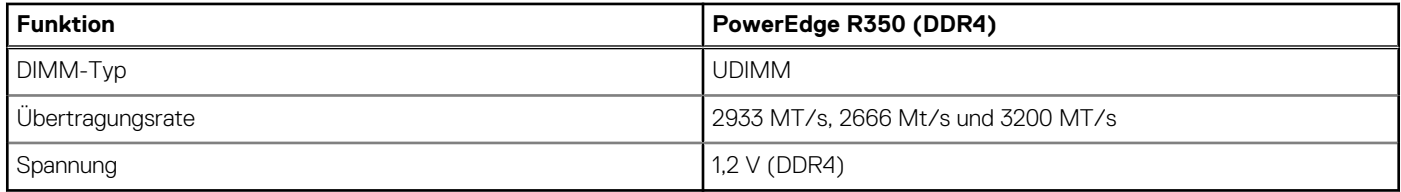

In der folgenden Tabelle sind die beim Start des R350-Systems unterstützten DIMMs aufgeführt. Aktuelle Informationen zu unterstützten DIMMs finden Sie im [Memory NDA Deck](https://www.delltechnologies.com/resources/en-us/auth/asset/presentations/products/servers/poweredge-memory-nda-presentation.pdf). Informationen über die Arbeitsspeicherkonfiguration nach RTS finden Sie im Installations- und Service-Handbuch für das Dell EMC PowerEdge R350-System unter [www.dell.com/poweredgemanuals.](https://www.dell.com/support/home/en-us//products/server_int/server_int_poweredge)

### **Speichergeschwindigkeit**

In der folgenden Tabelle werden die Leistungsdetails des R350-Systems, basierend auf Anzahl und Typ der DIMMs pro Speicherkanal, aufgeführt:

#### **Tabelle 8. DIMM-Leistung**

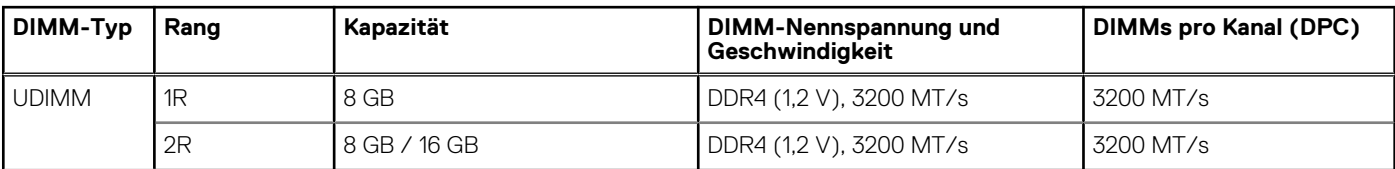

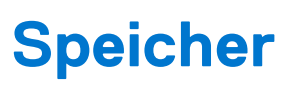

**6**

#### <span id="page-15-0"></span>**Themen:**

- Speicher-Controller
- [Unterstützte Laufwerke](#page-20-0)
- **[Externes Speichermedium](#page-21-0)**

### **Speicher-Controller**

- PERCs (PowerEdge Hardware RAID Controllers) der Serie 10 und 11 sind für Folgendes konzipiert:
	- Verbesserte Leistung
	- Fehlertoleranz
	- Vereinfachtes Management von RAID-Array-Laufwerken
- Das Portfolio von Storage-Controllern für die PowerEdge-Server umfasst auch SAS-Hostbusadapter (HBAs):
- Interne und externe 12-Gbit/s-SAS-HBAs zur Verwendung mit Anwendungen, die Storage direkt verwalten (vSAN, Direkte Speicherplätze)
- PowerEdge-Controller der Serie 10 und 11 unterstützen ältere Legacy-SAS- und -SATA-Laufwerksschnittstellen.
- Der Dell S150 ist eine Software-RAID-Lösung für PowerEdge-Systeme.

#### **Tabelle 9. Controller der PERC-Reihe**

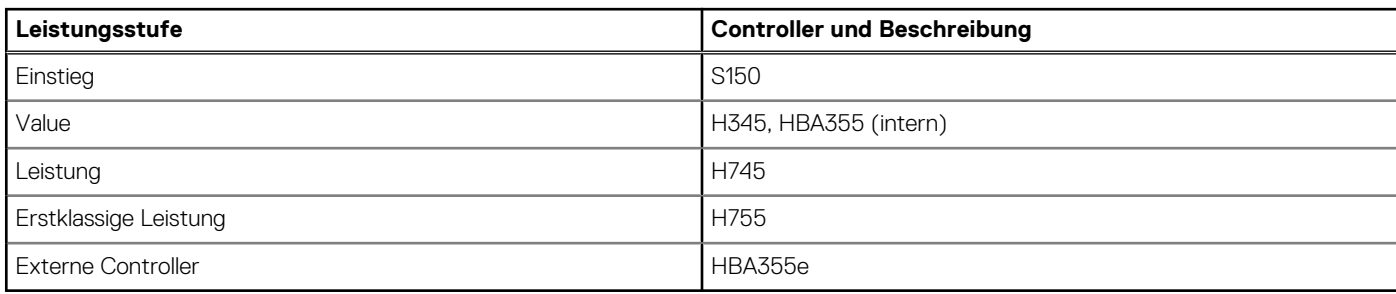

**ANMERKUNG:** Weitere Informationen zu Ausstattung und Merkmalen der Dell PERC-Geräte (PowerEdge RAID Controller), der Software RAID-Controller und der BOSS-Karte sowie zur Bereitstellung der Karten finden Sie in der Storage-Controller-Dokumentation unter [www.dell.com/storagecontrollermanuals](https://www.dell.com/support/home/in/en/inbsd1/products/data_center_infra_int/data_center_infra_storage_adapters).

### **Speicher-Controller-Funktionsmatrix**

#### **Tabelle 10. Speicher-Controller-Funktionsmatrix**

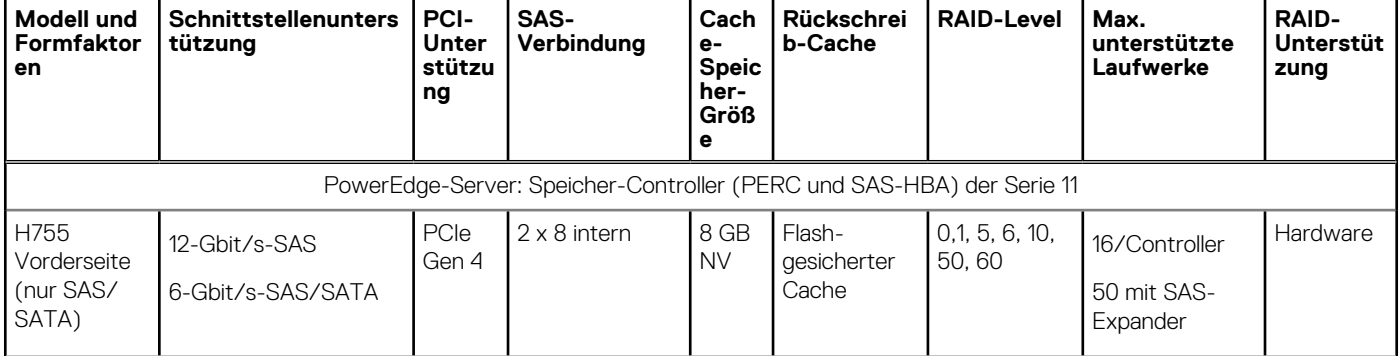

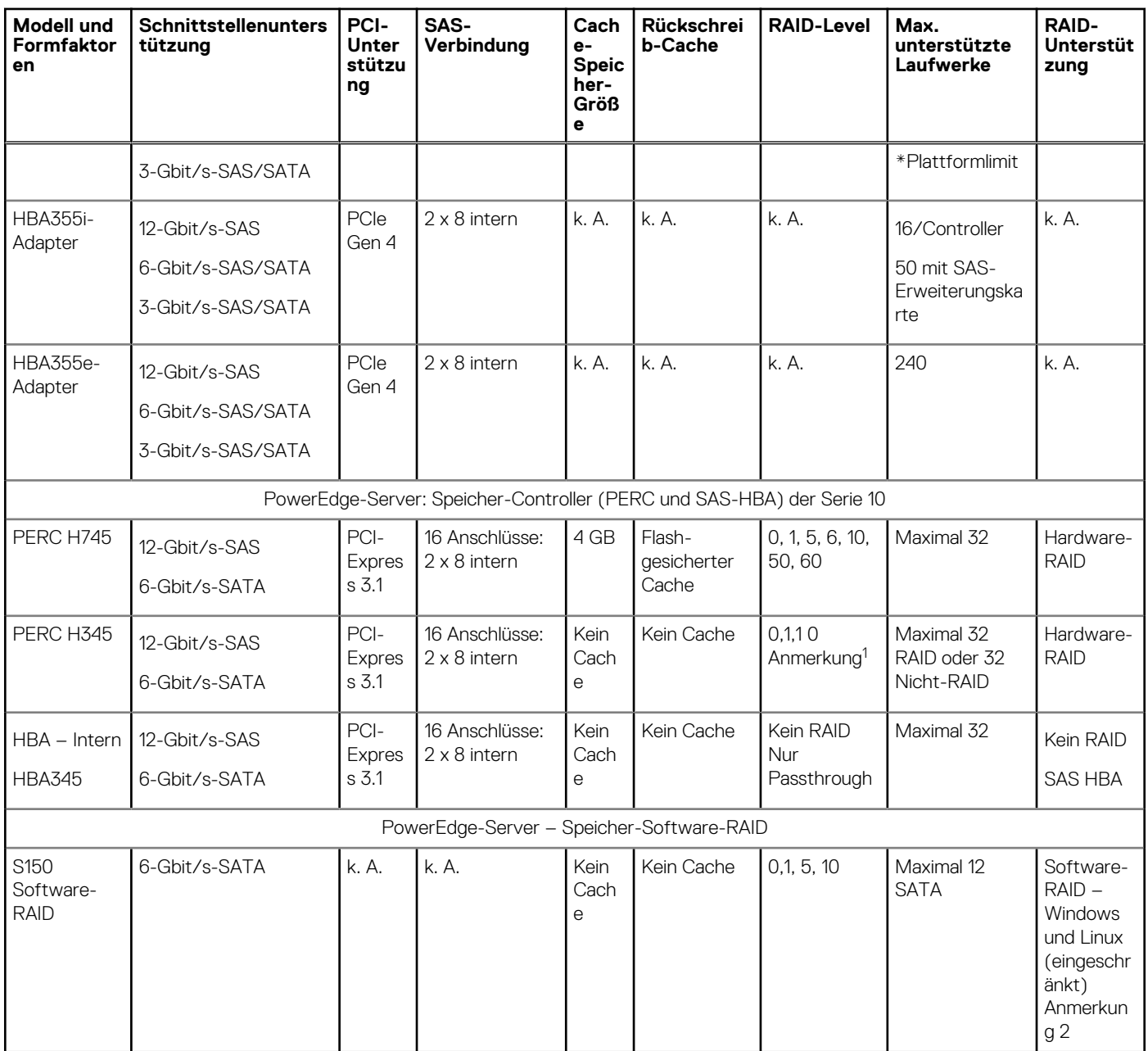

#### <span id="page-16-0"></span>**Tabelle 10. Speicher-Controller-Funktionsmatrix (fortgesetzt)**

#### **ANMERKUNG:**

- 1. RAID 5/50 von der Einstiegs-RAID-Karte entfernt.
- 2. SWRAID-Unterstützung für Linux bietet ein Vorstart-Konfigurationsdienstprogramm zur Konfiguration von MDRAID und der heruntergestuften Startfunktion. Einzelheiten finden Sie im Benutzerhandbuch.

Dieses Dokument wird laufend aktualisiert. Stellen Sie daher sicher, dass Sie es mit einem Lesezeichen versehen, statt eine Offlinekopie herunterzuladen, oder sehen Sie sich die [Speicher-Controller-Matrix](https://www.delltechnologies.com/resources/en-us/auth/products/servers/Server_Components/Server_Storage.htm#sort=relevancy&numberOfResults=25&assetPreview-overlay=60) an, um auf dem neuesten Stand zu bleiben.

### **Interne Storage-Konfiguration**

Weitere Informationen finden Sie in der [werkseitigen Konfigurationsmatrix](https://www.delltechnologies.com/resources/en-us/auth/products/servers/category.htm) im Sales Portal.

### **Server-Speicher-Controller – Benutzerhandbuch**

<span id="page-17-0"></span>Das Benutzerhandbuch für Server-Storage-Controller finden Sie [hier.](https://www.dell.com/support/home/en-us/Products/ser_stor_net/dell_adapters)

### **IDSDM**

Die bestimmungsgemäße Verwendung von IDSDM ist die Unterstützung des Hypervisor-Starts: ein minimales Betriebssystem, das sich hauptsächlich im Arbeitsspeicher befindet und bei E/A-Vorgängen nicht stark von der IDSDM abhängt. Insbesondere Schreibvorgänge sollten minimiert werden, da die SD-Medien verschleißen können.

Die IDSDM-Karte bietet die folgenden Funktionen:

- Zweifach-SD-Schnittstelle, die in einer gespiegelten Konfiguration verwaltet wird (primäre und sekundäre SD).
- Bietet volle RAID1-Funktionalität.
- Dual-SD-Karten sind nicht erforderlich, denn das Modul funktioniert mit nur einer Karte, bietet jedoch keine Redundanz.
- Sie ermöglicht die Unterstützung von Secure-Digital-eXtended-Capacity (SDXC)-Karten.
- USB-Schnittstelle auf das Host-System.
- I2C-Schnittstelle auf das Host-System und integrierter EEPROM für bandexternen Status-Report.
- Integrierte LEDs für die Anzeige des Status der einzelnen SD-Karten.
- Eine BIOS-Setup-Redundanzeinstellung unterstützt "Spiegelungsmodus" oder "Deaktiviert".

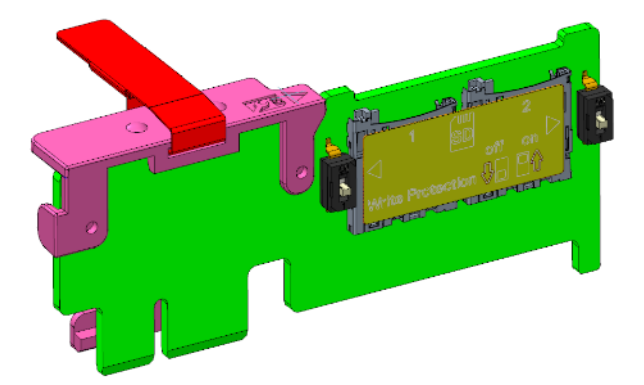

#### **Abbildung 6. IDSDM-Karte**

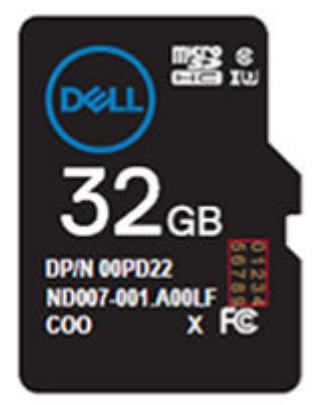

**Abbildung 7. Illustration auf uSD für IDSDM**

<span id="page-18-0"></span>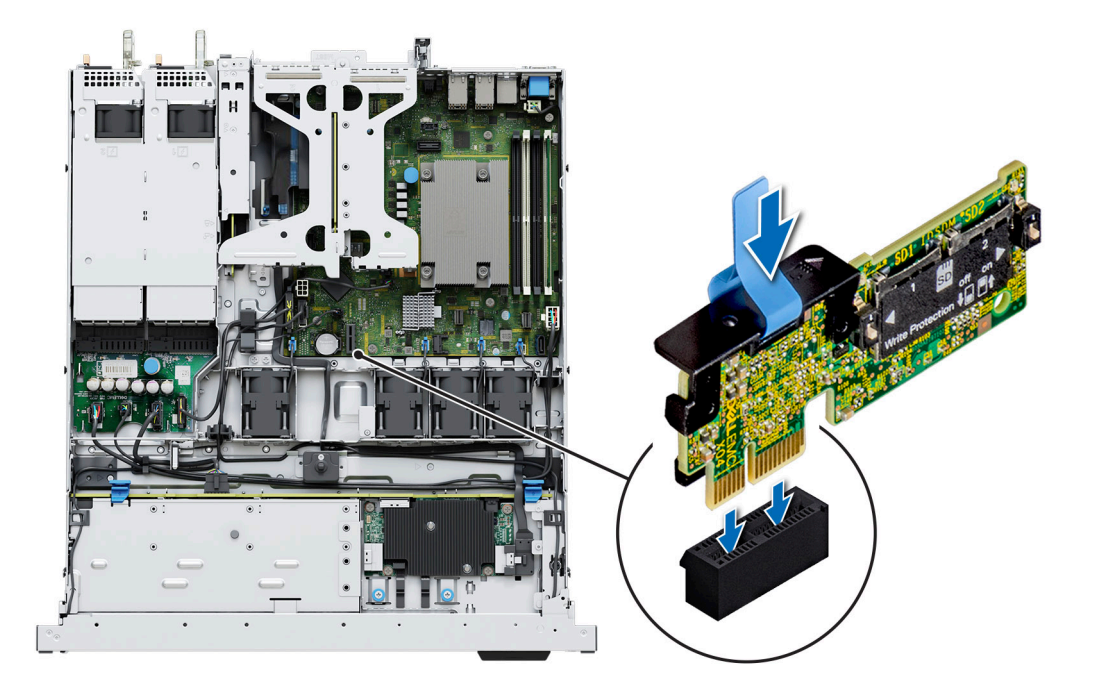

**Abbildung 8. IDSDM**

### **Interner USB-Anschluss**

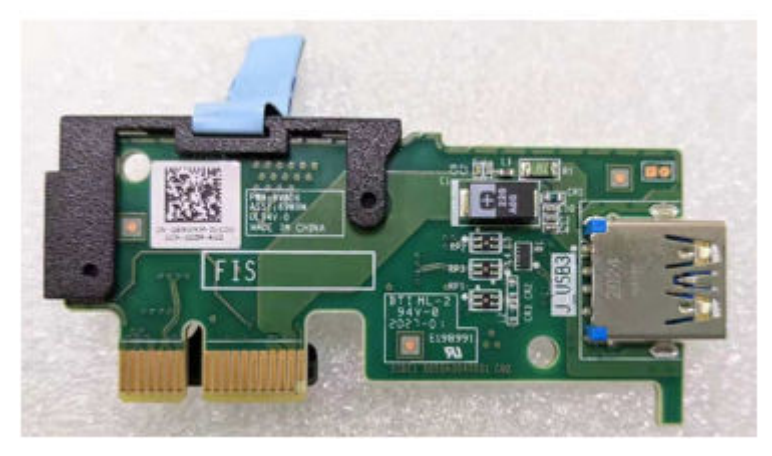

**Abbildung 9. Interner USB-Anschluss**

### **RAID – Redundant Array of Independent Disks**

● Link zur Unterstützung bei der Auswahl der RAID-Konfiguration [hier](https://www.dell.com/en-us/work/shop/help-me-choose/cp/hmc-raid-configuration)

### **Datenblätter und PERC Performance-Skalierungs-Decks**

- Ressourcenseite für Server-Speicher (Verkaufsportal). Klicken Sie [hier.](https://www.dellemc.com/resources/en-us/auth/products/servers/Server_Components/Server_Storage.htm)
- PERC- und SAS-HBA-Datenblätter (Aktualisierung erfolgt)

### <span id="page-19-0"></span>**Boot Optimized Storage Solution**

Boot Optimized Storage Solution (BOSS) ist eine RAID-Lösung, die für die Startoptimierung entwickelt wurde und eine separate RAID-/ SSD-Lösung bereitstellt, mit der Kunden die Steckplätze für Serverfestplatten für die Datenspeicherung maximieren können.

Dell bietet die folgende BOSS-Karte für diese Plattform:

● BOSS S2

Die HW-RAID-BOSS-S2-Karte ist ein RAID-Controller mit einem eingeschränkten Funktionssatz, mit dem M.2 SATA-SSDs als Nicht-RAID-Festplatten oder als einzelnes RAID1-Volume dargestellt werden. BOSS unterstützt werkseitig Festplatten mit 240 GB und 480 GB.

- Hardware: BOSS-S2-Controller mit Träger (2)
- Ausfallsicherheit: M.2-SATA-SSDs der Enterprise-Klasse
- Unterstützung für zwei leseoptimierte (1DWPD) M.2-Geräte mit 80 mm und 240 GB/480 GB, Standard 960 GB/1,9 TB QNS
- Zugänglichkeit: Rückseite
- Wartung: volle Hot-Plug-Unterstützung
- Unterstützung für Hardware-RAID1 und Pass-Through
- SATA-RAID-Controller Marvell 88SE9230
- Vorinstallierte Standard-AHCI-Treiber
- Unterstützung für die Startmodi "UEFI" und "Legacy"
- LED für M.2-Gerät
- iDRAC-gesteuerte Firmware-Upgrades

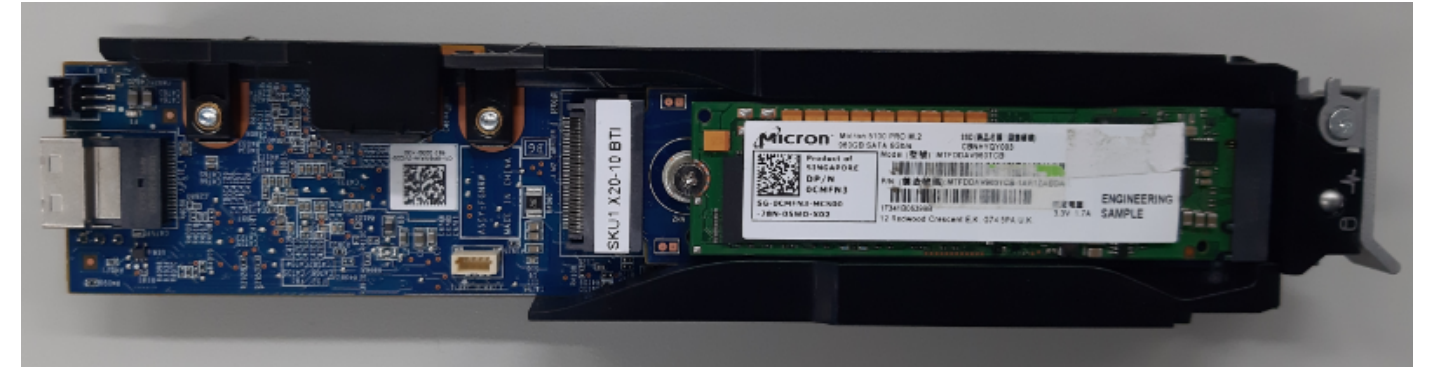

**Abbildung 10. BOSS-S2-Controller**

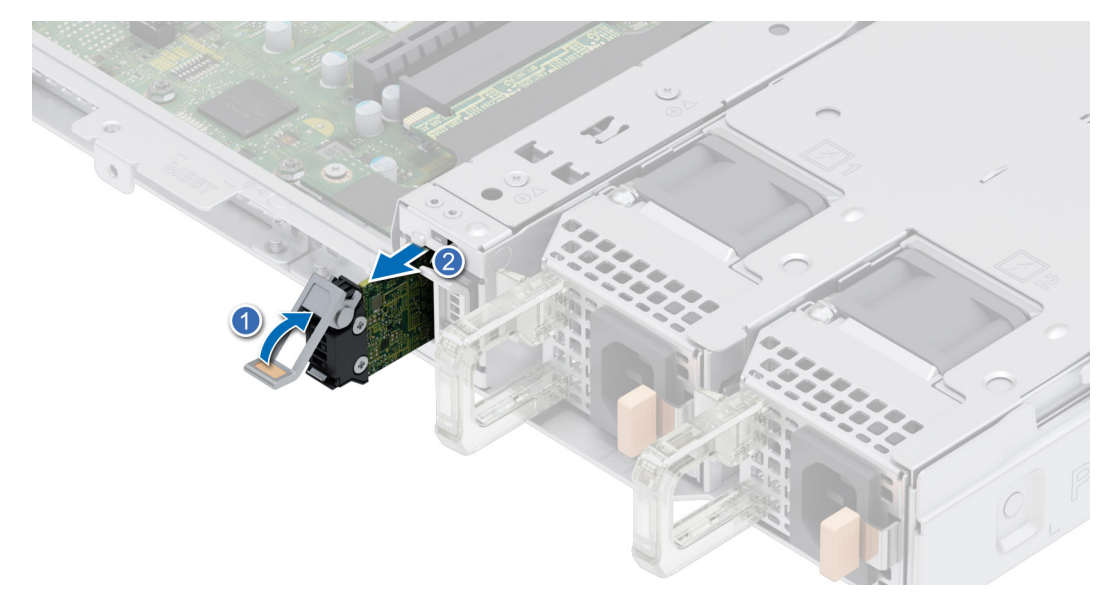

#### **Abbildung 11. Entfernen des BOSS-S2-Kartenträgers**

### <span id="page-20-0"></span>**Matrix zu BOSS-Funktionen**

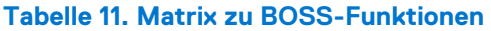

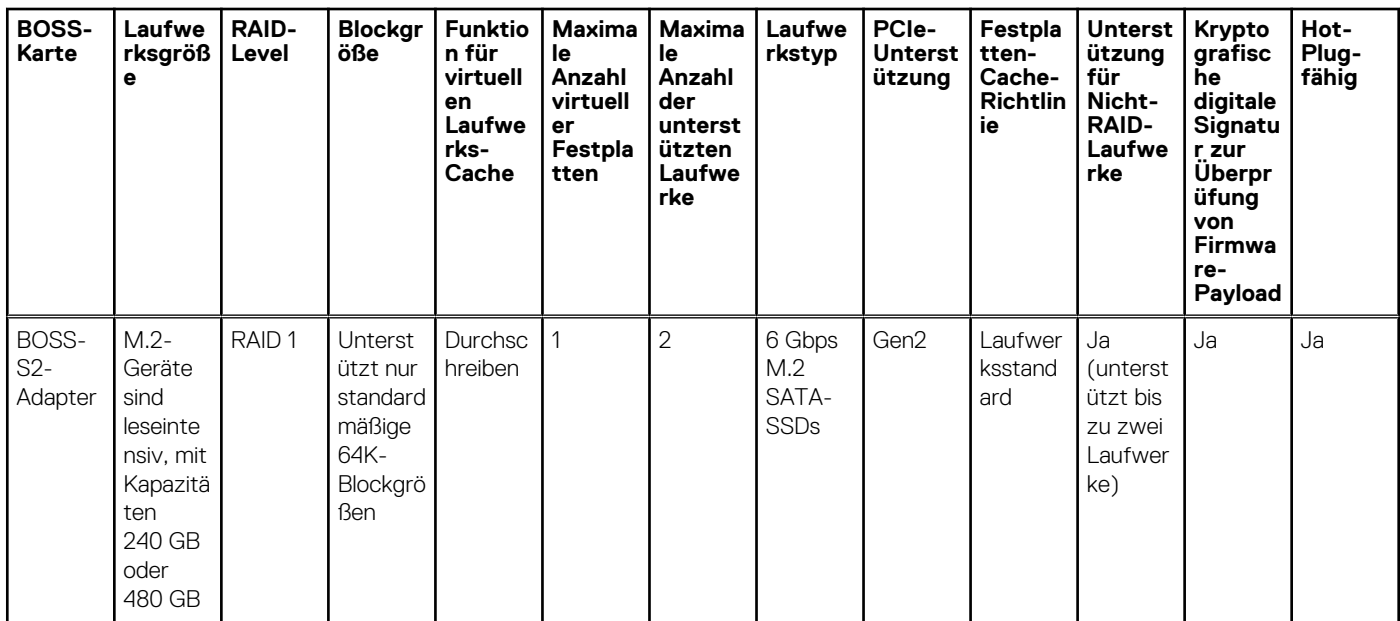

#### **Datenblätter**

- [BOSS S2](https://www.dell.com/support/manuals/en-in/boss-s-1/boss-s2_ug/install-the-boss-s2-module)
- [BOSS-S2-DfD](https://www.delltechnologies.com/resources/en-us/asset/tech-notes/products/servers/direct-from-development-dell-emc-poweredge-boot-optimized-storage-solution-boss-s2.pdf.external)

### **BOSS-Benutzerhandbücher**

● [BOSS S2](https://www.dell.com/support/manuals/en-in/boss-s-1/boss-s2_ug/install-the-boss-s2-module)

### **Unterstützte Laufwerke**

In der nachfolgenden Tabelle sind die internen Laufwerke aufgeführt, die vom R350-System unterstützt werden. Die neueste Version der unterstützten Laufwerksliste finden Sie in Agile.

#### **Tabelle 12. Unterstützte Laufwerke**

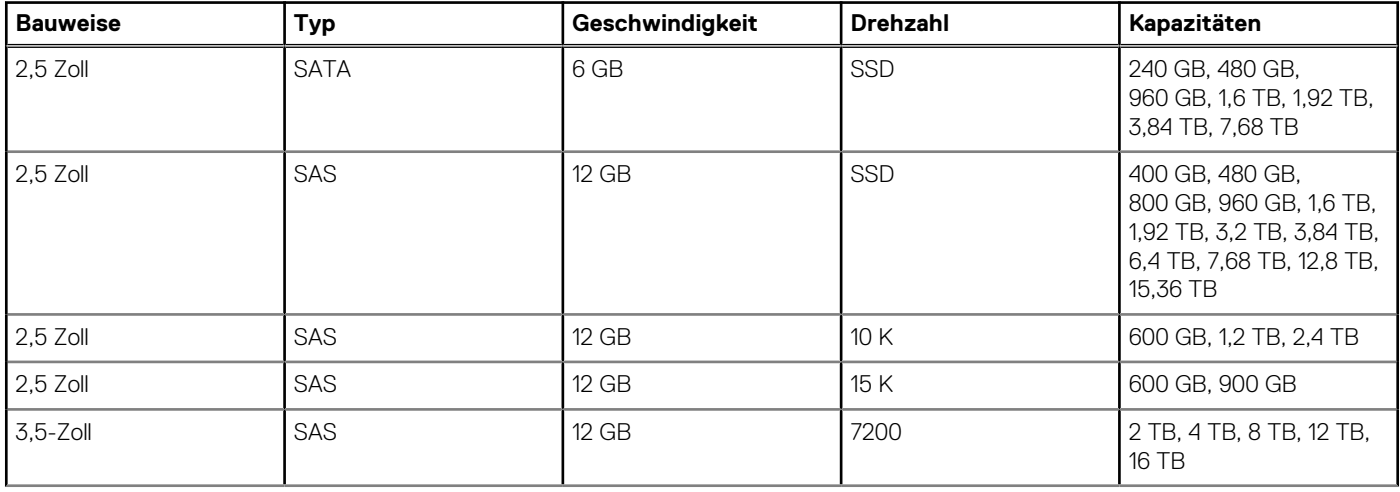

#### <span id="page-21-0"></span>**Tabelle 12. Unterstützte Laufwerke (fortgesetzt)**

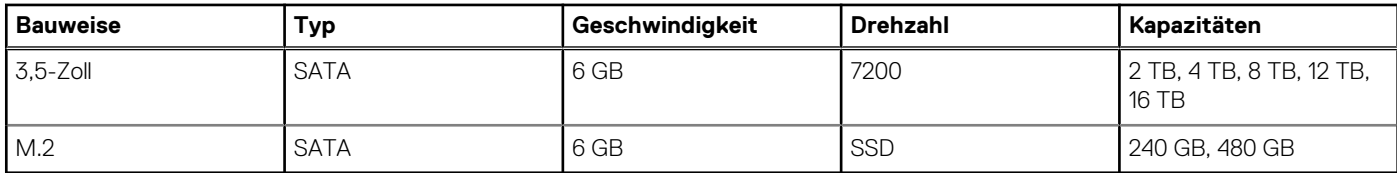

### **Externes Speichermedium**

Das R350-System unterstützt die in der nachfolgenden Tabelle aufgeführten externen Storage-Gerätetypen.

#### **Tabelle 13. Unterstützte externe Speichergeräte**

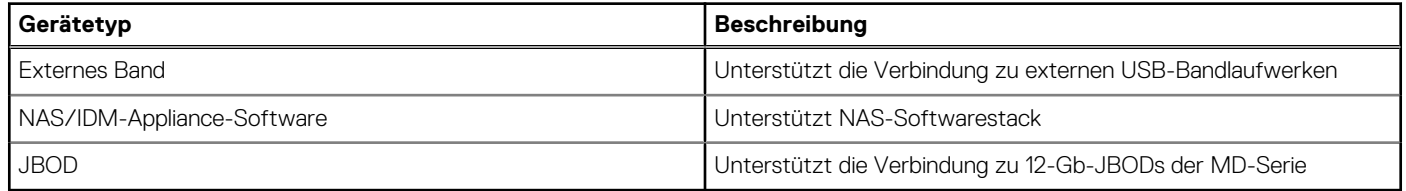

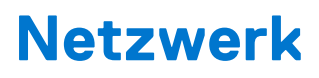

**7**

#### <span id="page-22-0"></span>**Themen:**

• Übersicht

## **Übersicht**

PowerEdge bietet eine Vielzahl von Optionen, mit denen Informationen zu und von Servern verschoben werden können. Die besten Technologien der Branche werden ausgewählt und es werden Systemverwaltungsfunktionen von Partnern der Firmware für eine Verbindung mit iDRAC hinzugefügt. Diese Adapter werden strengen Tests unterzogen, um eine sorgenfreie, vollständig unterstützte Verwendung in Dell Servern zu gewährleisten.

Die [Server-Adapter-Matrix für PowerEdge](https://www.delltechnologies.com/resources/en-us/auth/asset/quick-reference-guides/PowerEdge_Server_Adapter_Matrix.xlsx.external) im Wissensportal ist die zentrale Quelle für Informationen zu PowerEdge NIC, HBA und HCA. Die Matrix umfasst:

- Teilenummern, verknüpfte SKUs und Kunden-Kits
- Serverkompatibilität und -unterstützung
- Unterstützung für Optik und Kabel
- Systemverwaltung
- Adapterfunktionen
- Links zum technischen Datenblatt

Dieses Dokument wird laufend aktualisiert. Stellen Sie daher sicher, dass Sie es mit einem Lesezeichen versehen, statt eine Offlinekopie herunterzuladen, um auf dem neuesten Stand zu bleiben.

**ANMERKUNG:** Dies ist ein direkter Link zum Herunterladen einer XLSX-Datei und wird möglicherweise nicht wie erwartet in einer ⋒ Registerkarte im Browser geöffnet.

## <span id="page-23-0"></span>**Erweiterungskarten und Erweiterungskarten-Riser**

**ANMERKUNG:** Im iDRAC Lifecycle Controller wird ein Systemereignis aufgezeichnet, wenn ein Erweiterungskarten-Riser nicht unterstützt wird oder fehlt. Dies verhindert nicht, dass sich das System dennoch einschalten lässt. Wenn jedoch eine F1/F2-Pause mit einer Fehlermeldung auftritt, finden Sie weitere Informationen im Abschnitt *"Troubleshooting für Erweiterungskarten"* im *Troubleshooting-Handbuch Dell EMC PowerEdge-Server* unter [Die Seite www.dell.com/poweredgemanuals auf.](https://www.dell.com/poweredgemanuals)

#### **Themen:**

• Richtlinien zur Installation von Erweiterungskarten

### **Richtlinien zur Installation von Erweiterungskarten**

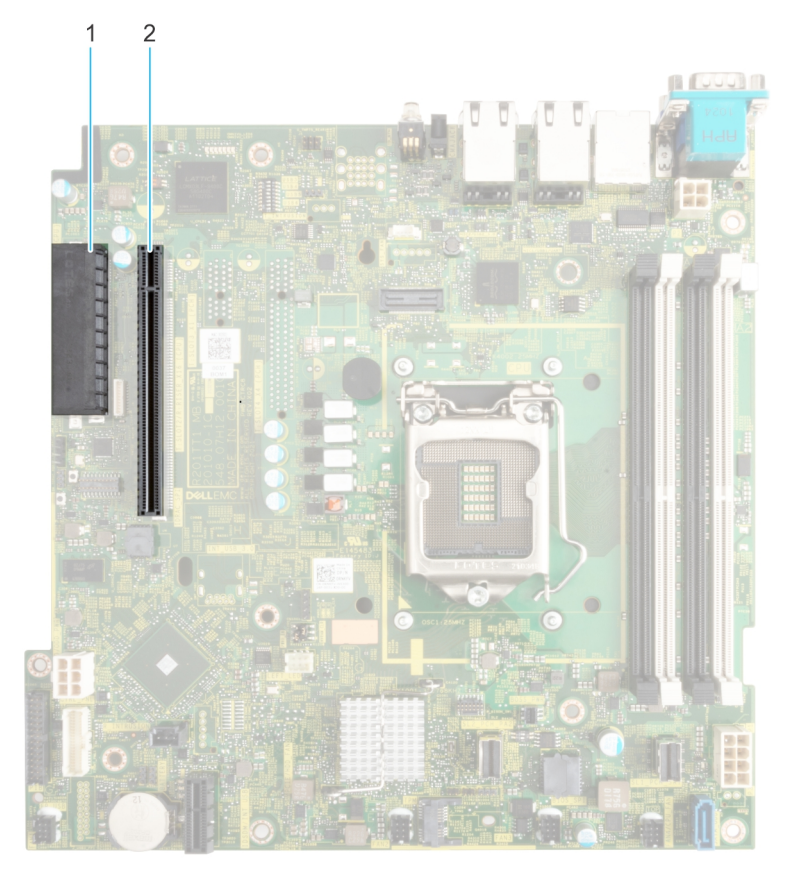

#### **Abbildung 12. Erweiterungskarten-Steckplätze**

- 1. Internen PERC-Anschluss
- 2. Butterfly-Riser-Anschluss

Die folgende Tabelle die Konfigurationen zu den Erweiterungskarten-Risern:

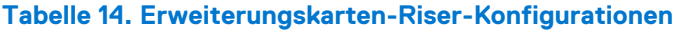

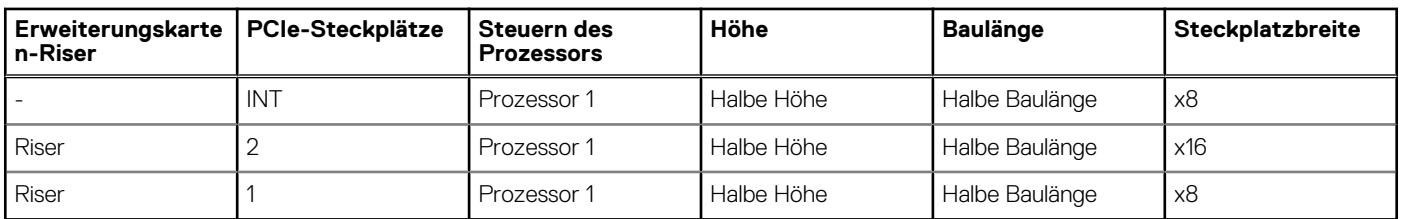

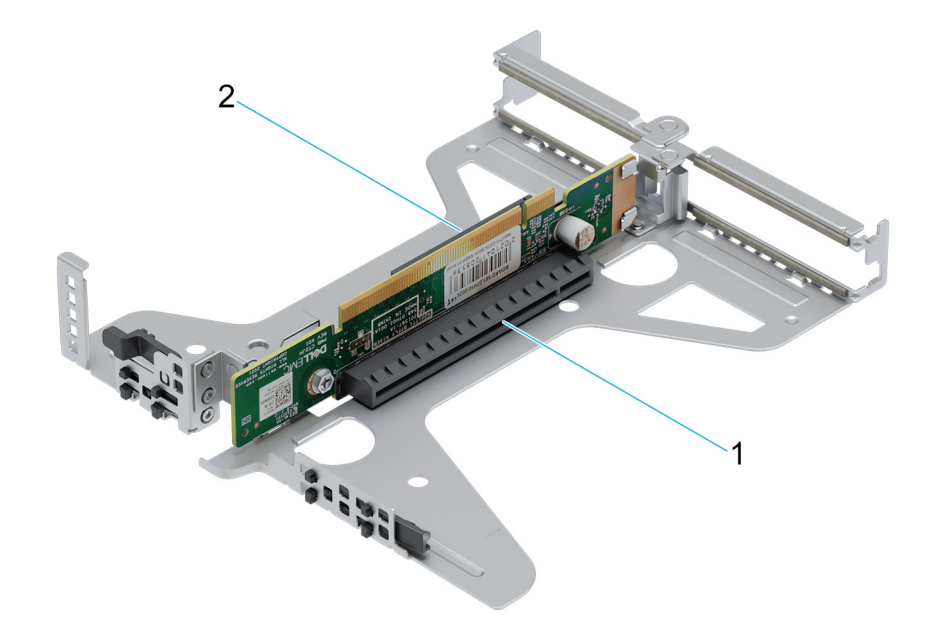

#### **Abbildung 13. Butterfly-Riser**

- 1. Steckplatz 2 (flaches Profil) (x16-Anschluss)
- 2. Steckplatz 1 (flaches Profil) (x8-Anschluss)

**ANMERKUNG:** Die Erweiterungskartensteckplätze sind nicht hot-swap-fähig.

Die folgende Tabelle enthält Richtlinien für die Installation von Erweiterungskarten hinsichtlich bestmöglicher Kühlung und mechanischer Unterbringung. Die Erweiterungskarten mit der höchsten Priorität müssen zuerst installiert werden und dabei die angegebene Steckplatzpriorität erhalten. Alle anderen Erweiterungskarten müssen nach Kartenpriorität und in der Reihenfolge der Steckplatzpriorität installiert werden.

#### **Tabelle 15. Konfiguration 0: Butterfly-Riser**

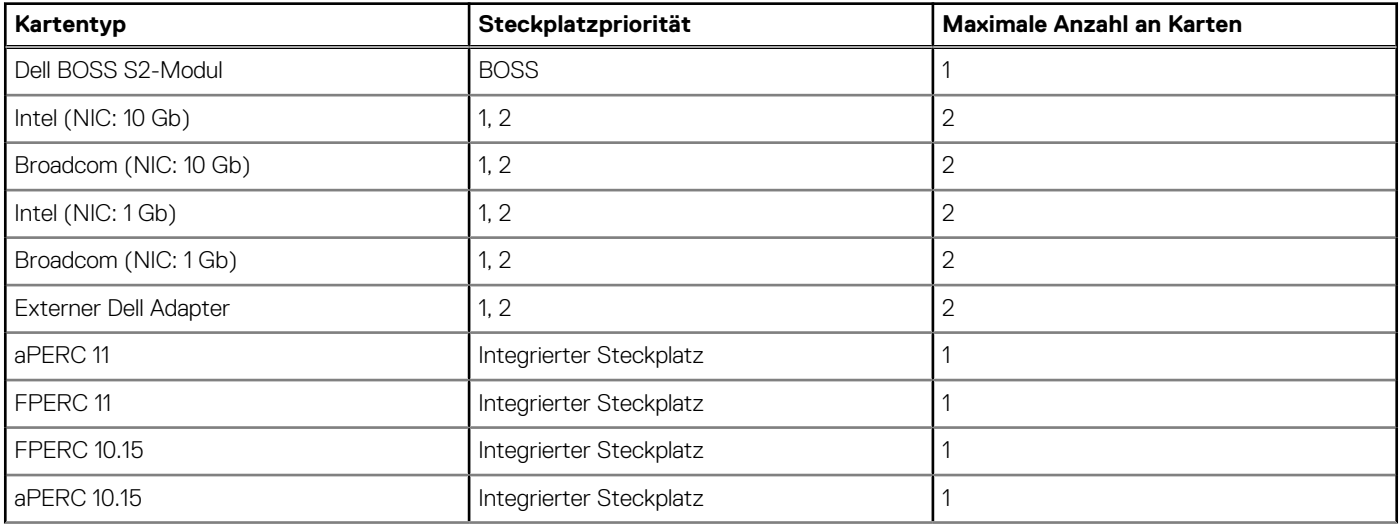

#### **Tabelle 15. Konfiguration 0: Butterfly-Riser (fortgesetzt)**

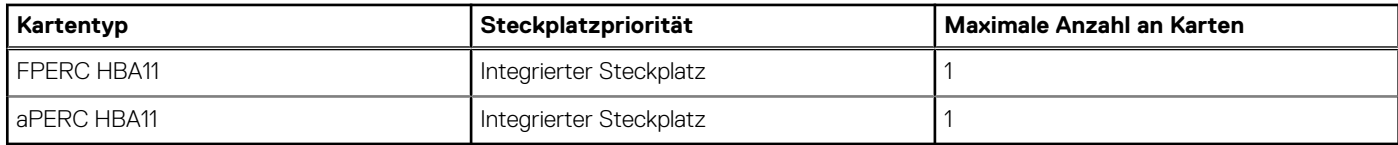

## <span id="page-26-0"></span>**Stromversorgung, thermische Auslegung und Akustikdesign**

#### **Themen:**

- Stromversorgung
- [Thermisches Design](#page-27-0)
- [Akustikdesign des PowerEdge R350](#page-28-0)

### **Stromversorgung**

#### **Tabelle 16. Leistungsstarke Tools und Technologien**

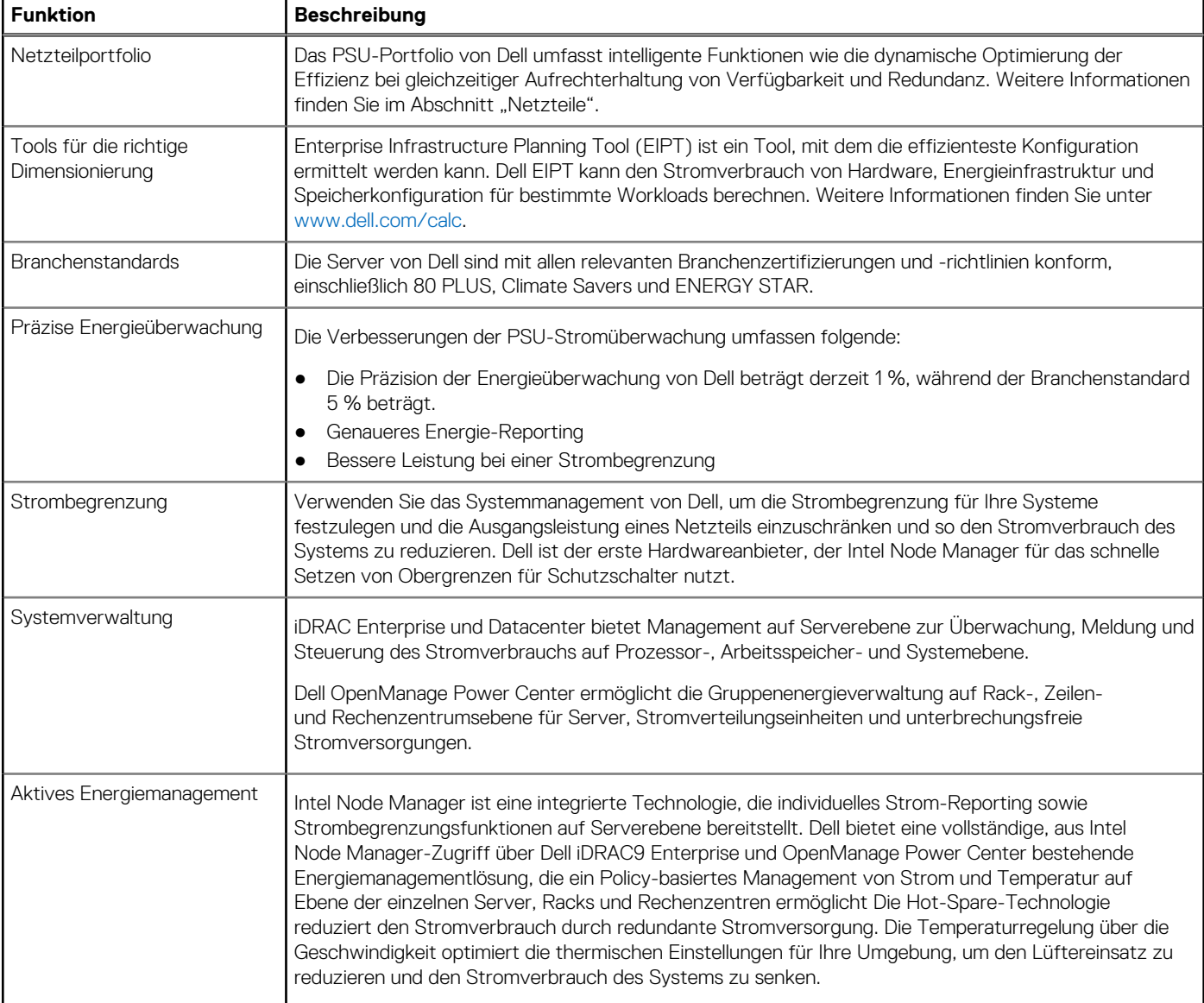

#### <span id="page-27-0"></span>**Tabelle 16. Leistungsstarke Tools und Technologien (fortgesetzt)**

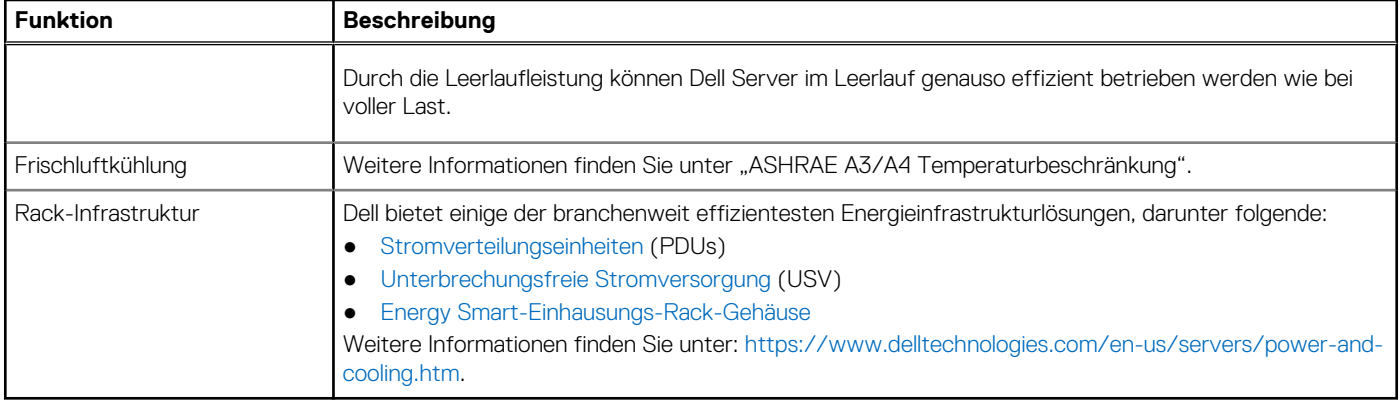

### **Thermisches Design**

Durch die Temperatursteuerung der Plattform kann eine hohe Performance mit der richtigen Kühlung für Komponenten mit den geringstmöglichen Lüftergeschwindigkeiten erzielt werden. Dies erfolgt über einen großen Bereich von Umgebungstemperaturen von 10 °C bis 35 °C (50 °F bis 95 °F) und in erweiterten Umgebungstemperaturbereichen.

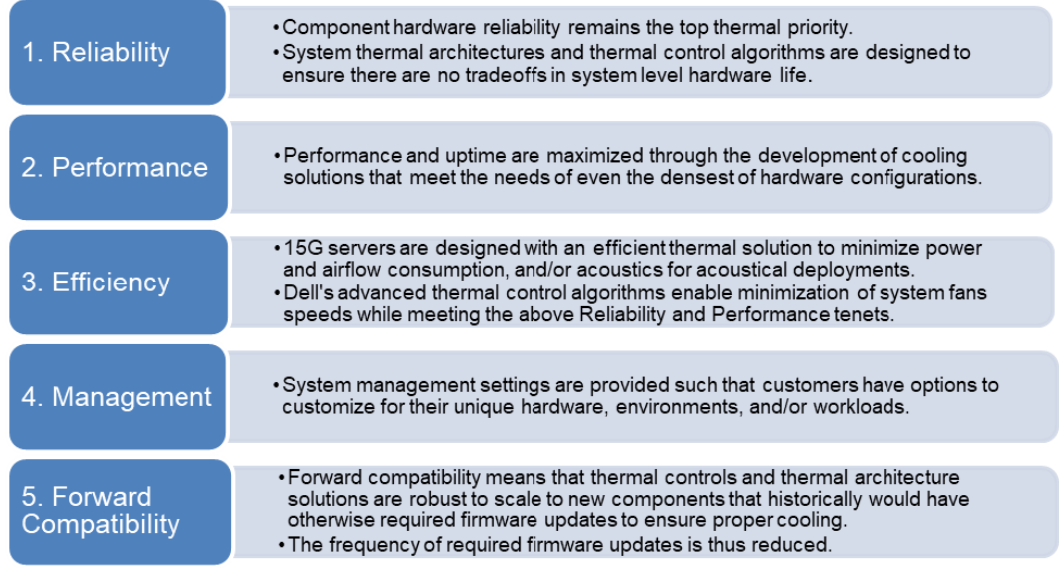

#### **Abbildung 14. Thermische Designmerkmale**

Die thermische Auslegung des PowerEdge R350-Systems umfasst Folgendes:

- Optimierte thermische Auslegung: Das Systemlayout ist auf eine optimale thermische Gestaltung ausgelegt.
- Die Komponentenplatzierung und das Layout des Systems sind darauf ausgerichtet, eine höchstmögliche Belüftung wichtiger Komponenten bei einem möglichst geringen Stromverbrauch der Lüfter zu erreichen.
- Umfassende Temperatursteuerung: Das System für die Temperatursteuerung regelt die Lüftergeschwindigkeit basierend auf mehreren verschiedenen Rückmeldungen von Temperatursensoren aller Systemkomponenten sowie dem Inventar der Systemkonfigurationen. Die Temperaturüberwachung umfasst Komponenten wie Prozessoren, DIMMs, Chipsatz, die Umgebung der Einlassluft, Festplattenlaufwerke und OCP.
- Steuerung der Lüftergeschwindigkeit bei offenen und geschlossenen Regelkreisen: Für die Temperatursteuerung bei offenem Regelkreis wird die Systemkonfiguration verwendet, um die Lüftergeschwindigkeit basierend auf der Temperatur der Einlassluft festzulegen. Bei der Methode für die thermische Steuerung bei geschlossenen Regelkreisen werden Feedback-Temperaturen verwendet, um die richtige Lüftergeschwindigkeit dynamisch zu bestimmen.
- Nutzerkonfigurierbare Einstellungen: Angesichts der Erkenntnis, dass jeder Kunde spezielle Rahmenbedingungen und Erwartungen an das System hat, haben wir in dieser Generation von Servern beschränkte nutzerkonfigurierbare Einstellungen eingeführt, die sich auf dem Bildschirm für das iDRAC BIOS-Setup befinden. Weitere Informationen finden Sie im Dell EMC PowerEdge R350 Installationsund Service-Handbuch unter [www.dell.com/poweredgemanuals](https://www.dell.com/support/home/en-us//products/server_int/server_int_poweredge) und in "Advanced Thermal Control: Optimizing across Environments and Power Goals" auf Dell.com.
- <span id="page-28-0"></span>Lüfterredundanz: Das R350-System ermöglicht N+1-Lüfterredundanz, was einen Dauerbetrieb bei Ausfall eines Lüfters im System zulässt.
- Umgebungsbedingungen: Die optimierte thermische Verwaltung sorgt für die Zuverlässigkeit des R350-Systems in einer Vielzahl von Betriebsumgebungen.

### **Akustikdesign des PowerEdge R350**

Der Dell EMC PowerEdge R350 ist ein für die beaufsichtigte Rechenzentrumsumgebung geeigneter Rack-Mount-Server. Allerdings kann eine geringere akustische Ausgabe mit den richtigen Hardware- oder Softwarekonfigurationen erreicht werden. Beispiel: Die minimale Konfiguration von R350 ist für eine typische Büroumgebung ausreichend leise.

Die technischen Daten zur Konfiguration des R350 finden Sie in ENG0020658. (siehe Kategoriedefinitionen).

Dell kategorisiert Server in der Regel in fünf Kategorien von akustisch akzeptabler Nutzung:

- Kategorie 1: auf Tischplatte in Büroumgebung
- Kategorie 2: auf dem Boden in Büroumgebung
- Kategorie 3: Verwendung in Gemeinschaftsraum
- Kategorie 4: beaufsichtigtes Rechenzentrum
- Kategorie 5: unbeaufsichtigtes Rechenzentrum

Kategorie 3: Verwendung in Gemeinschaftsraum

Wenn Dell feststellt, dass ein bestimmtes Enterprise-Produkt vorwiegend an einem allgemeinen Verwendungsort verwendet werden soll, gelten die akustischen Angaben gemäß Dell Enterprise Kategorie 3. Diese Produkte sind in Laboratorien, Schulen, Restaurants, Büros mit offenem Raumlayout, kleinen belüfteten Schränken usw. zu finden, jedoch nicht in der Nähe einer bestimmten Person und in Mengen, die einige wenige an einem Standort überschreiten. Personen in der Nähe einiger dieser Produkte sollten keine Auswirkungen auf ihre Sprachverständlichkeit oder eine Lärmbelästigung feststellen. Ein Beispiel hierfür ist ein Rack-Produkt, das auf einem Tisch in einem Gemeinschaftsraum steht.

#### **Tabelle 17. Dell Enterprise Kategorie 3, akustische Spezifikationen für "allgemeinen Verwendungsort"**

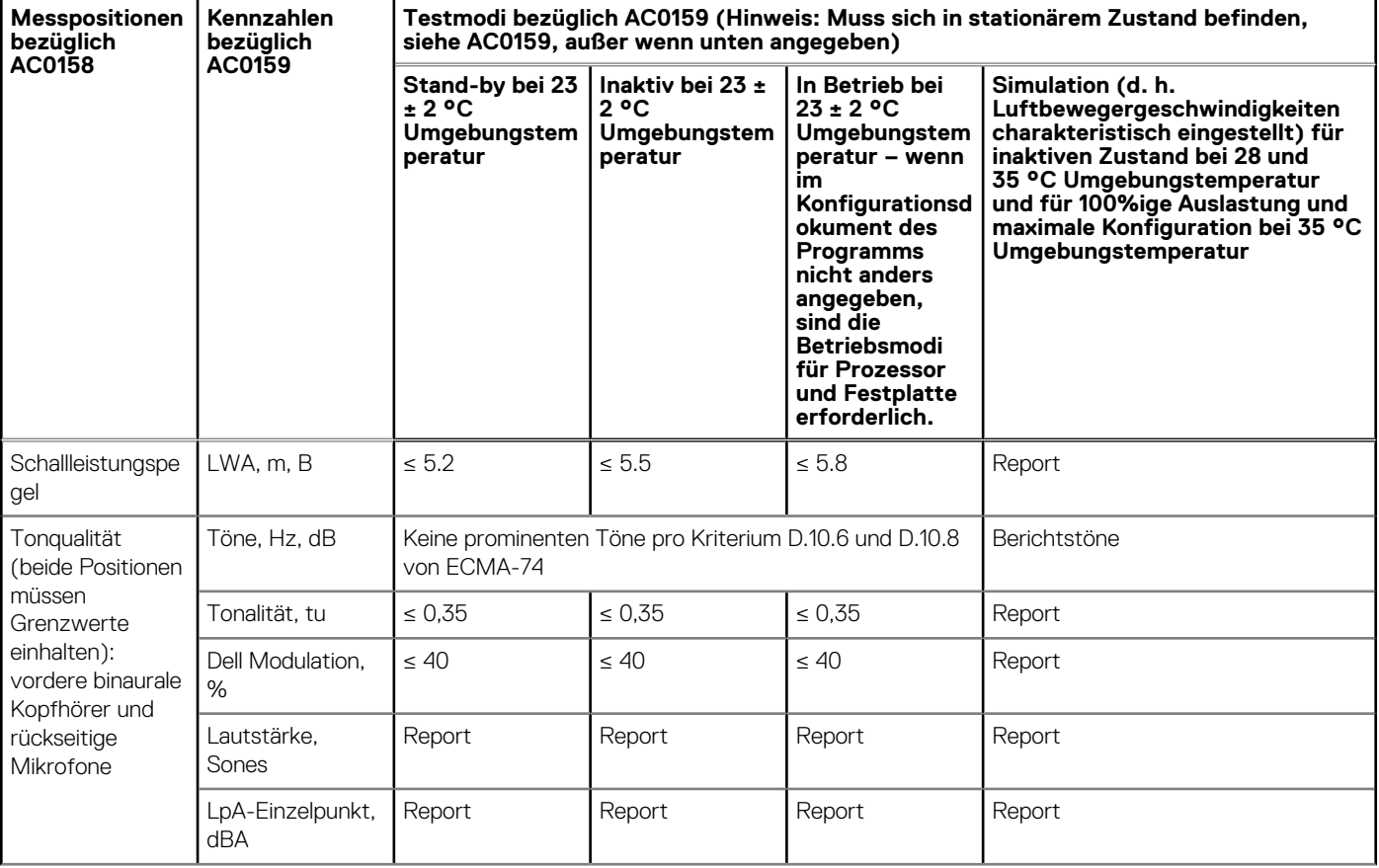

#### <span id="page-29-0"></span>Tabelle 17. Dell Enterprise Kategorie 3, akustische Spezifikationen für "allgemeinen **Verwendungsort" (fortgesetzt)**

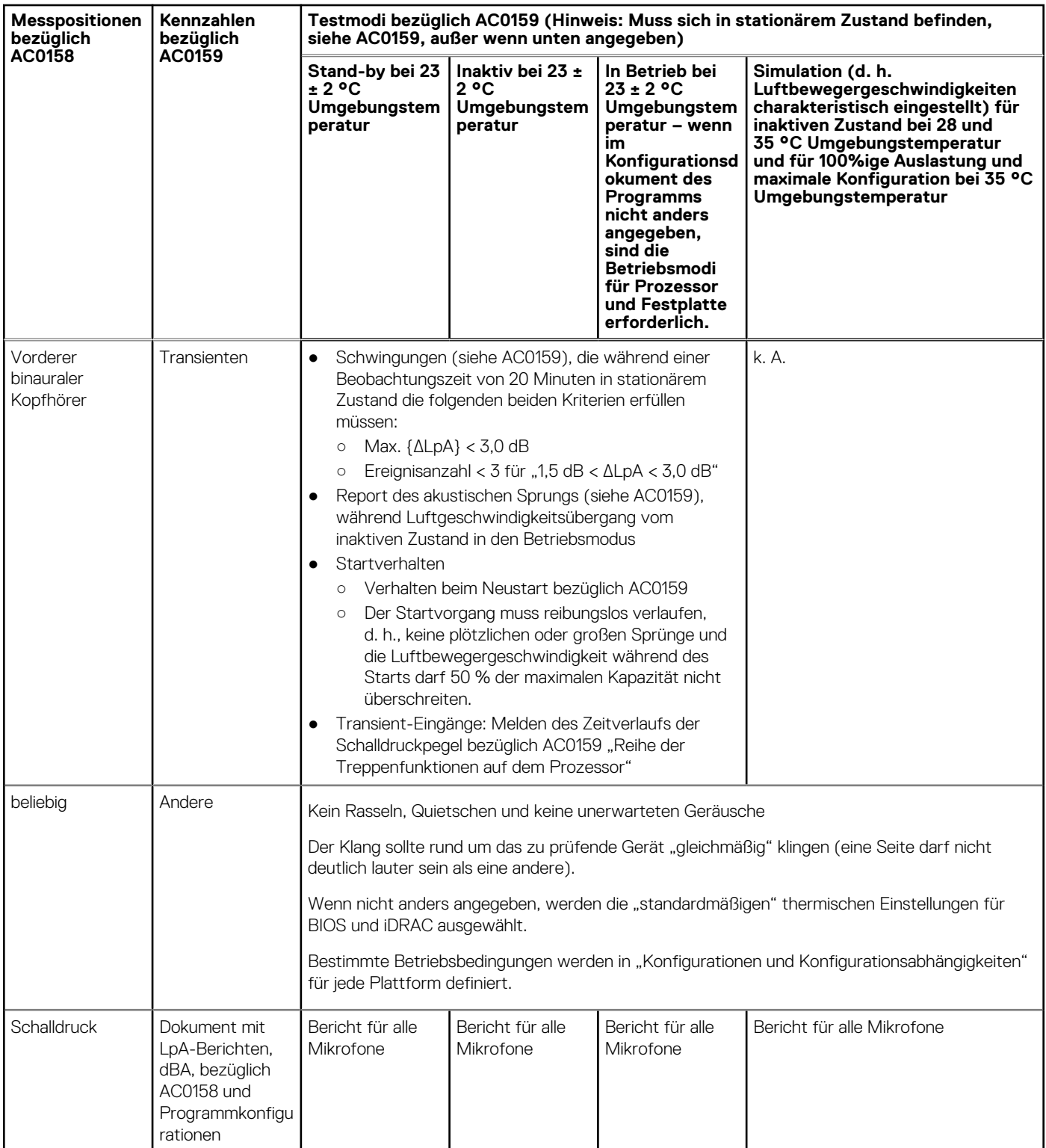

### **Akustische Leistung**

Der Dell EMC PowerEdge R350 ist ein für die beaufsichtigte Rechenzentrumsumgebung geeigneter Rack-Mount-Server. Mit typischen Ladebedingungen bei 23 °C ± 2 °C Umgebungstemperatur eignet sich das R350-System auch für Büroumgebungen.

#### **Tabelle 18. Akustische Konfigurationen des R350**

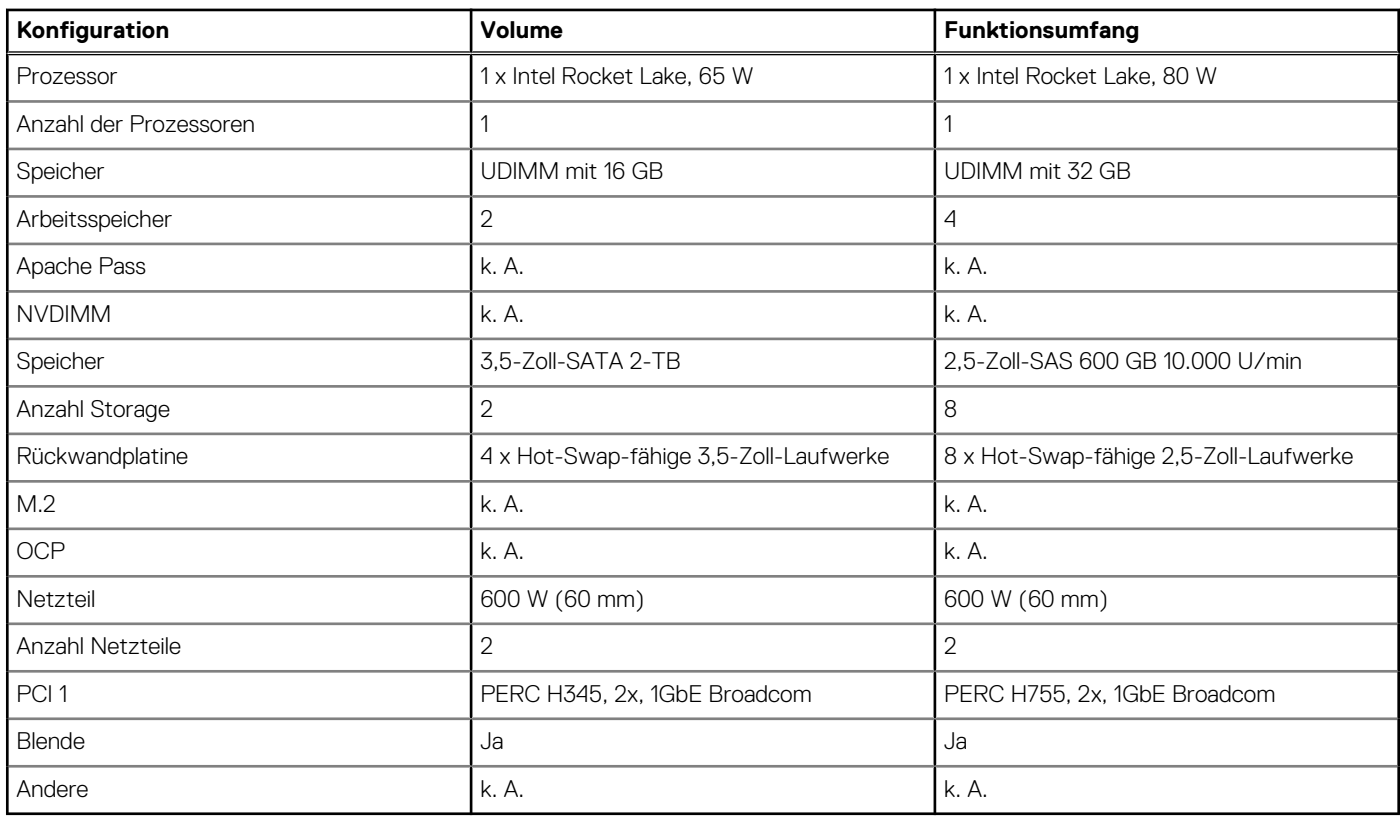

#### **Tabelle 19. Akustische Eigenschaften der akustischen Konfigurationen des R350-Systems**

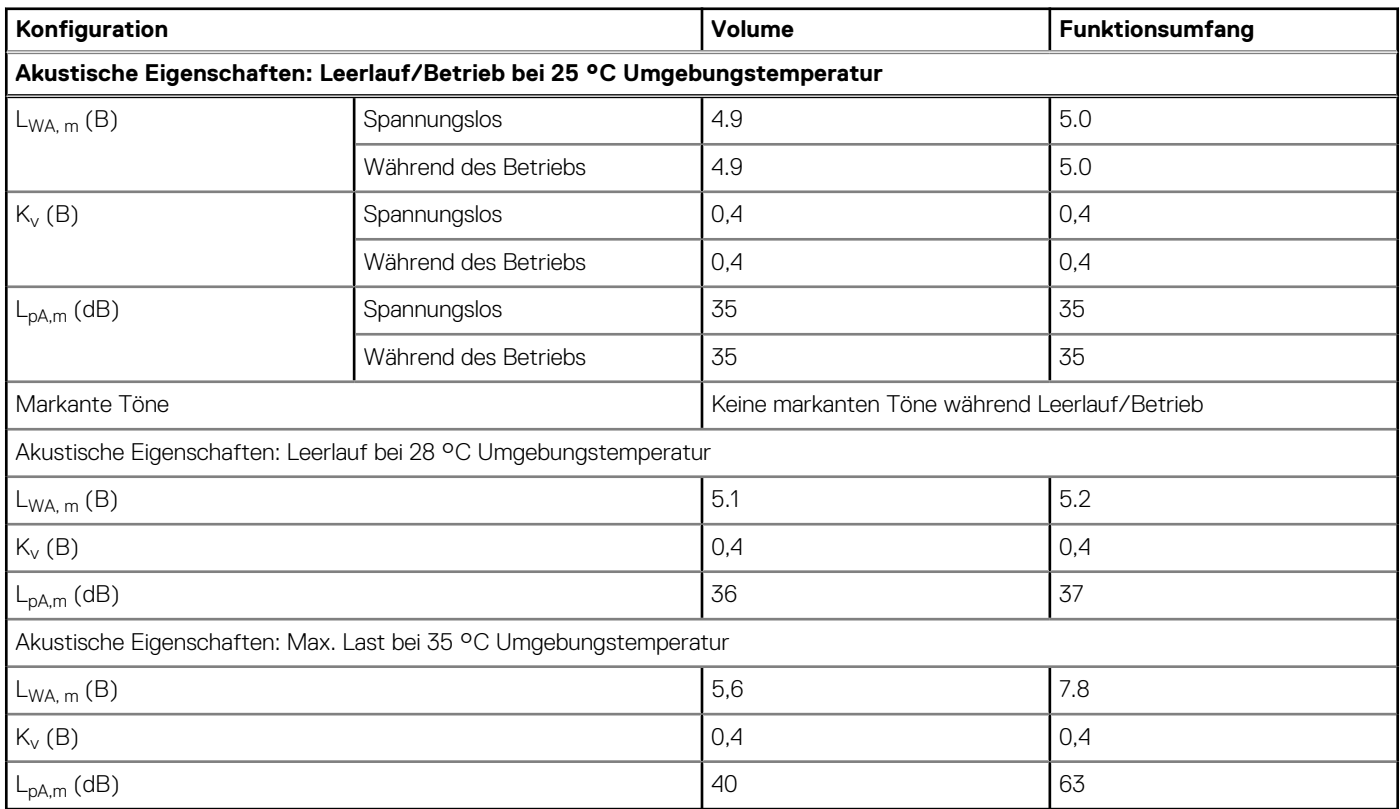

LwA,m Der deklarierte mittlere A-bewertete Schallleistungspegel (LwA) wird gemäß Abschnitt 5.2 von ISO 9296 (2017) mit Daten berechnet, die nach den in ISO 7779 (2010) beschriebenen Methoden erhoben wurden. Die hier dargestellten Daten sind möglicherweise nicht vollständig mit ISO 7779 kompatibel.

L<sub>pA,m</sub>: Der angegebene mittlere A-bewertete Emissionsschalldruckpegel ist an der Position des Umstehenden gemäß Abschnitt 5.3 von ISO 9296 (2017) und wird mit den in ISO 7779 (2010) beschriebenen Methoden gemessen. Das System befindet sich in einem 24-HE-Rack-Gehäuse, 25 cm über einem reflektierenden Boden. Die hier dargestellten Daten sind möglicherweise nicht vollständig mit ISO 7779 kompatibel.

Markante Töne: Die Kriterien gemäß D.6 und D.11 in ECMA-74 wurden befolgt, um festzustellen, ob dezente Töne präsent sind und sie ggf. zu melden.

Leerlauf: Der stationäre Zustand, in dem der Server zwar mit Energie versorgt wird, aber keine vorgesehene Funktion ausführt.

Betrieb: Das Maximum der stetigen akustischen Ausgabe bei 50 % Prozessor-TDP oder der aktiven HDDs gemäß C.9.3.2 in ECMA-74.

## **Rack, Schienen und Kabelführung**

<span id="page-32-0"></span>Folgende Faktoren sind bei der Auswahl der richtigen Schienen wichtig:

- Identifizieren der Art des Racks, in dem die Schienen installiert werden
- Abstand zwischen den vorderen und hinteren Montageflanschen des Racks
- Typ und Position der angeschlossenen Geräte in der Rückseite des Racks, z. B. Stromverteilungseinheiten (PDUs), und die Gesamttiefe des Racks

Folgende Informationen finden Sie in der [Dell EMC Enterprise Systems Rail Sizing and Rack Compatibility-](https://www.delltechnologies.com/resources/en-us/auth/asset/sales-documents/products/servers/DellEMC_Enterprise_Systems_Rail_Sizing_and_Rack_Compatibility_Matrix.pdf.external)Matrix:

- Spezifische Details zu Schienentypen und ihren Funktionen
- Schienen-Einstellbereiche für verschiedene Rack-Montageflanschtypen
- Schienentiefe mit und ohne Kabelführungszubehör
- Unterstützte Rack-Typen für verschiedene Rack-Montageflanschtypen

#### **Themen:**

• Rackschienen

### **Rackschienen**

Für das PowerEdge R350-System sind zwei Schienentypen verfügbar: Gleitschienen und statische Schienen. Die Gleitschienen und die statischen Schienen für das PowerEdge R350-System unterstützen die werkzeugfreie Installation in Racks mit vier Stützen und Vierkant-, Rund- oder Gewindelöchern, einschließlich aller Generationen der Dell Racks. Beide Schienenvarianten unterstützen außerdem die werkzeuggestützte Installation in Racks mit vier Stützen, während die statischen Schienen zwecks vielseitiger Verwendungsmöglichkeiten auch die werkzeuggestützte Installation in Racks mit zwei Stützen (Telco) ermöglichen.

Die Gleitschienen für das PowerEdge R350-System bieten native Unterstützung für Racks mit Gewindelöchern über die ReadyRails™ II-Montageschnittstelle. Die Schienen werden im Rahmen der Konfiguration für die werkzeuglose Montage geliefert, können aber schnell und einfach wie in der Abbildung unten gezeigt zur werkzeuggestützten Konfiguration umgewandelt werden.

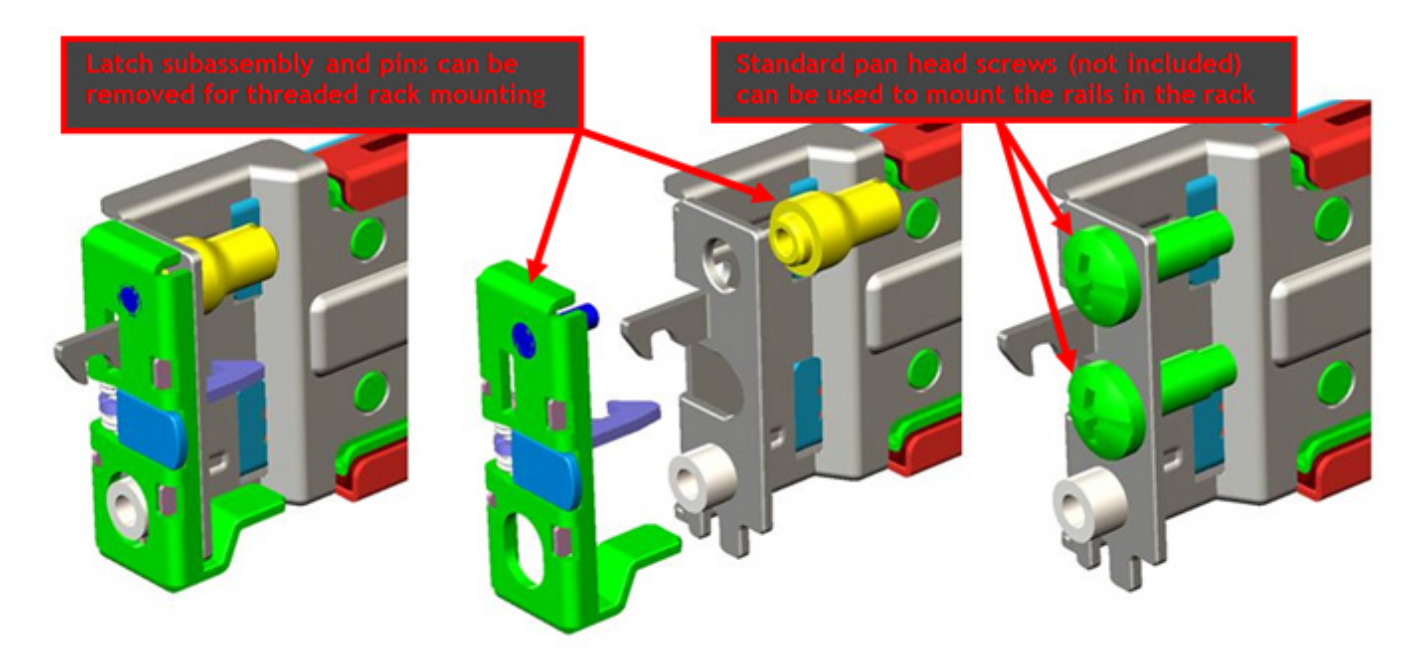

**Abbildung 15. ReadyRails II-Montageschnittstelle**

Eine wesentliche Rolle bei der Auswahl der richtigen Schienen spielt die Bestimmung des Racktyps, in den sie installiert werden. Sowohl die Gleitschienen als auch die statischen Schienen unterstützen eine werkzeuglose Montage in EIA-310-E-konformen 19-Zoll-Racks mit vier Stützen mit Vierkant- oder gewindefreien Rundlöchern. Beide Versionen unterstützen auch die werkzeuggestützte Installation in Racks mit vier Stützen und Gewindelöchern. Als "universellere" der beiden Lösungen unterstützen jedoch lediglich die statischen Schienen die Installation in Racks mit zwei Stützen (Telco).

#### **Tabelle 20. Konfigurationen mit Gleitschienen und statischen Schienen**

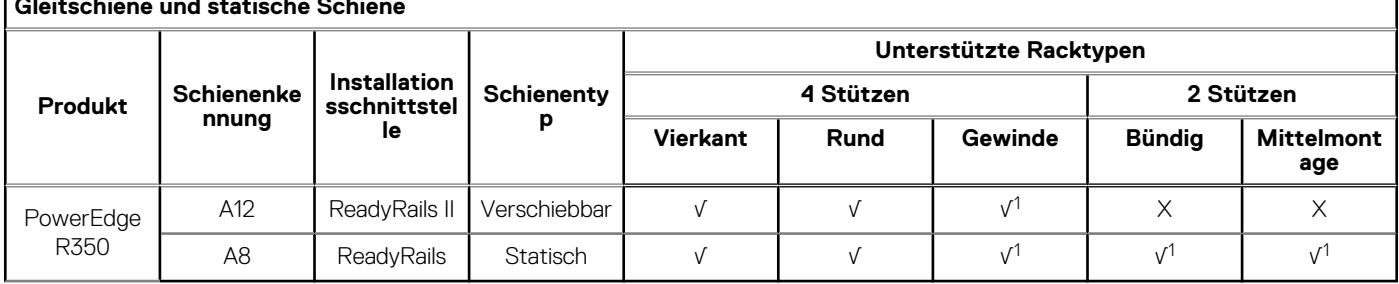

#### **Gleitschiene und statische Schiene**

<sup>1</sup> Kleinere Umwandlung erforderlich.

Beachten Sie, dass Schrauben aufgrund der Tatsache, dass Racks mit Gewindelöchern mit einer Vielzahl von Gewindearten angeboten werden, nicht im Lieferumfang des Kits enthalten sind. Benutzer müssen eigene Schrauben bei der Montage der Schienen in Racks mit Gewindelöchern verwenden.

**ANMERKUNG:** Der Schraubenkopf-Durchmesser für die Gleitschienen muss 10 mm oder weniger betragen.

Weitere Faktoren, die bei der Auswahl der Schienen berücksichtigt werden müssen, sind der Abstand zwischen dem vorderen und dem hinteren Montageflansch am Rack, Typ und Einbauort von Geräten, die an der Rack-Rückseite montiert werden, wie etwa Stromverteilungseinheiten (PDUs), sowie die Gesamttiefe des Racks. Statische Schienen bieten mehr Einstellungsfunktionen und benötigen insgesamt weniger Stellfläche als Gleitschienen. Das liegt daran, dass statische Schienen die unkompliziertere Schienenvariante darstellen und keine CMA-Unterstützung erfordern.

#### **Tabelle 21. Technische Daten zum einstellbaren Bereich der Schienen und der Schienentiefe**

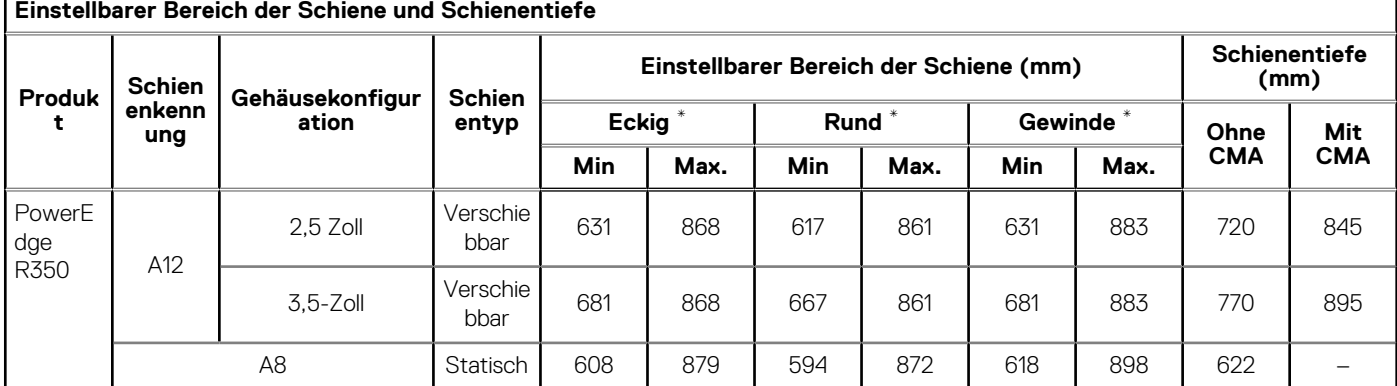

#### **Einstellbarer Bereich der Schiene und Schienentiefe**

\* Werte entsprechen dem Abstand zwischen den vorderen und hinteren Montageflanschen am Rack.

**ANMERKUNG:** Der einstellbare Bereich der Schienen hängt vom Typ des Racks ab, in das diese montiert werden. Die aufgeführten minimalen und maximalen Werte entsprechen dem zulässigen Abstand zwischen den vorderen und hinteren Montageflanschen im Rack. Die Schienentiefe ohne CMA entspricht der Mindesttiefe der Schiene bei entfernten äußeren CMA-Halterungen (sofern zutreffend), gemessen von der Vorderseite der Montageflansche des Racks.

**ANMERKUNG:** Bei 3,5-Zoll-HDD-Konfigurationen wird eine selbstregulierende Gleitfunktion verwendet. Um das System vollständig ⋒ zu installieren, ist bei dieser Funktion auf den letzten 50 mm Weg zusätzlicher Kraftaufwand erforderlich.

### ReadyRails II Gleitschienen für Racks mit vier Stützen

Unterstützung für die werkzeuglose Installation in 19 Zoll breiten, EIA-310-E-konformen Racks mit vier Stützen und Vierkant- oder gewindefreien Rundlöchern, einschließlich aller Generationen der Dell Racks.

- Unterstützung für die werkzeuggestützte Montage in 19 Zoll breiten, EIA-310-E-konformen Racks mit vier Stützen und Gewindelöchern.
- Unterstützt den vollen Auszug des Systems aus dem Rack zur Wartung der wichtigsten internen Komponenten.
- Unterstützung für optionalen Kabelführungsarm (CMA).
- Mindesttiefe der Schienenmontage ohne CMA (2,5-Zoll-Konfiguration): 720 mm
- Mindesttiefe der Schienenmontage ohne CMA (3,5-Zoll-Konfiguration): 770 mm
- Mindesttiefe der Schienenmontage mit CMA (2,5-Zoll-Konfiguration): 845 mm
- Mindesttiefe der Schienenmontage mit CMA (3,5-Zoll-Konfiguration): 895 mm
- Einstellbereich für Racks mit Vierkantlöchern (2,5-Zoll-Konfiguration): 631–868 mm
- Einstellbereich für Racks mit Vierkantlöchern (3,5-Zoll-Konfiguration): 681–868 mm
- Einstellbereich für Racks mit Rundlöchern (2,5-Zoll-Konfiguration): 617–861 mm
- Einstellbereich für Racks mit Rundlöchern (3,5-Zoll-Konfiguration): 667–861 mm
- Einstellbereich für Racks mit Gewindelöchern (2,5-Zoll-Konfiguration): 631–883 mm
- Einstellbereich für Racks mit Gewindelöchern (3,5-Zoll-Konfiguration): 681–883 mm

Die Gleitschienen ermöglichen den vollen Auszug des Systems aus dem Rack zu Wartungszwecken. Sie sind mit oder ohne den optionalen Kabelführungsarm (CMA) erhältlich.

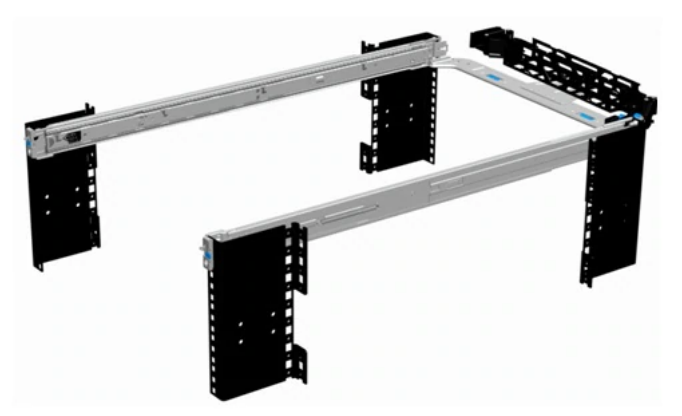

#### **Abbildung 16. Gleitschienen mit optionalem CMA**

### ReadyRails Statische Schienen für Racks mit vier und zwei Stützen

- Unterstützung einer werkzeuglosen Installation in 19 Zoll breiten, EIA-310-E-konformen Racks mit vier Stützen und Vierkant- sowie gewindefreien Rundlöchern, einschließlich aller Generationen der Dell Racks.
- Unterstützung einer werkzeuggestützten Installation in 19 Zoll breiten, EIA-310-E-konformen Racks mit vier oder zwei Stützen und Gewindelöchern.
- Minimale Schieneneinbautiefe: 622 mm
- Einstellbereich für Racks mit Vierkantlöchern: 608–879 mm
- Einstellbereich für Racks mit Rundlöchern: 594–872 mm
- Einstellbereich für Racks mit Gewindelöchern: 618-898 mm

Die statischen Schienen unterstützen ein breiteres Spektrum von Racks als die Gleitschienen. Sie ermöglichen jedoch keine Betriebsfähigkeit im Rack und sind somit nicht kompatibel mit dem CMA.

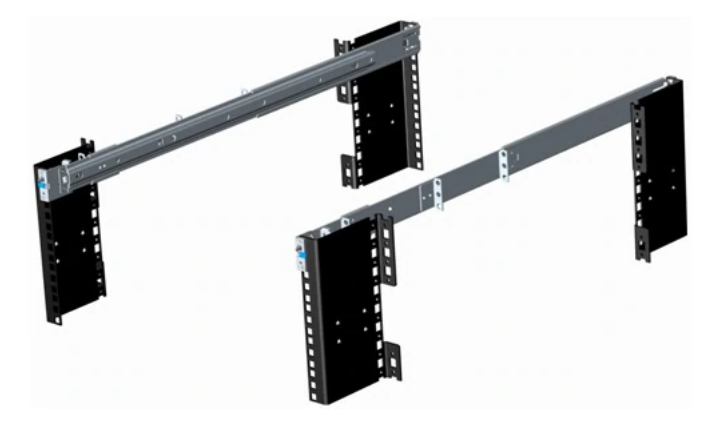

#### **Abbildung 17. Statische Schienen**

### Kabelführungsarm (CMA)

Im optionalen Kabelführungsarm (CMA) des PowerEdge R350-Systems werden die aus der Rückseite des Servers ragenden Kabel strukturiert und befestigt. Der CMA lässt sich aufklappen, damit der Server aus dem Rack ausgezogen werden kann, ohne die Kabel trennen zu müssen. Einige der wichtigsten Funktionen des PowerEdge R350-Kabelführungsarms umfassen:

- Große U-förmige Kabeltunnel zum Stützen dichter Kabellasten.
- Offene Belüftungsmuster für eine optimale Luftzirkulation.
- Möglichkeit zur Befestigung auf beiden Seiten über eine einfache Schwenkbewegung der federgestützten Halterungen von einer Seite auf die andere.
- Nutzt Klettverschlüsse anstelle von Kabelbindern, um das Risiko von Beschädigungen von Kabeln beim Auswechseln zu eliminieren.
- Enthält ein festes Low Profile-Fach zur Unterstützung und Befestigung des CMA in der vollständig geschlossenen Position.
- Sowohl der CMA als auch der Einschub können ohne den Einsatz von Werkzeugen über einfache und intuitive Snap-in-Designs installiert werden.

Der CMA kann auf beiden Seiten der Schienen montiert werden, ohne dass hierfür Werkzeug oder ein Umbau erforderlich sind. Es wird jedoch empfohlen, ihn auf der gegenüberliegenden Seite der Netzteile anzubringen, um einen leichteren Zugriff auf die Netzteile und hinteren Festplattenlaufwerke (falls zutreffend) für Wartungs- oder Ersatzzwecke zu gewährleisten.

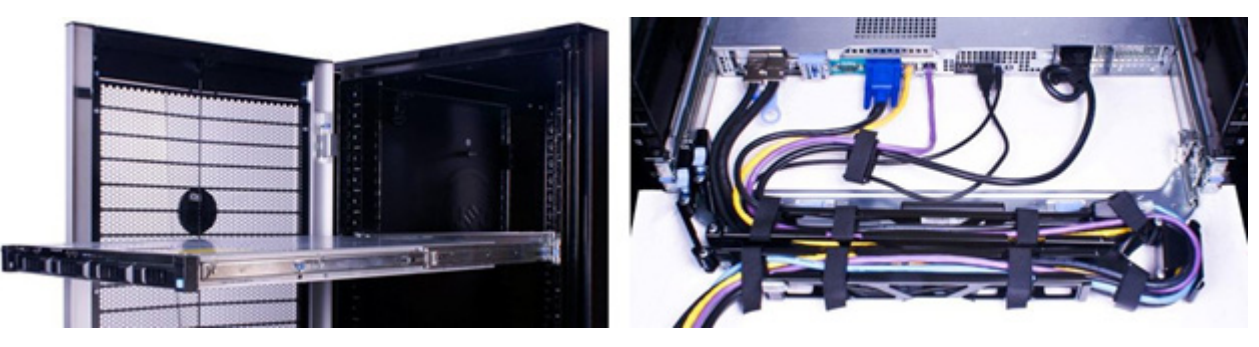

**Abbildung 18. In Gleitschienen mit CMA montiertes System**

Bei den statischen Schienen des PowerEdge R350-Systems handelt es sich um ein "Stab-in"-Design. Das heißt, dass die inneren (Gehäuse) Schienenelemente zuerst an den Seiten des Systems und dann in den äußeren (Schrank) Elementen im Rack installiert werden müssen.

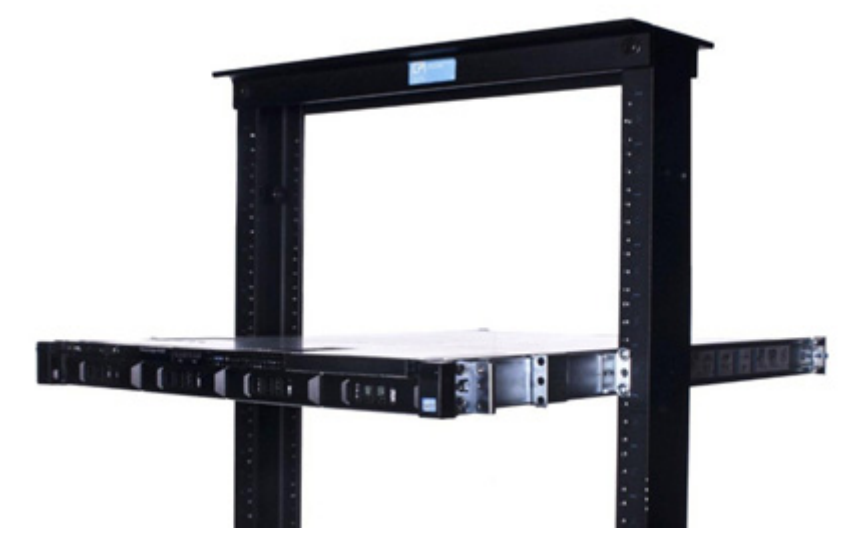

**Abbildung 19. In statischen Schienen in einer Zwei-Stützen-Konfiguration mit Mittelmontage montiertes System**

### Rack-Installation

Bei den statischen Schienen des PowerEdge R350-Systems handelt es sich um ein "Drop-in"-Design. Das heißt, dass das System vertikal an die Schienen angebracht wird, indem die Stifte an der Seite des Systems in die "J-Steckplätze" in den inneren Schienenelementen gesteckt werden, während die Schienen vollständig ausgezogen sind. Für eine möglichst effektive Installation wird empfohlen, zunächst die hinteren Stifte am System in die hinteren J-Steckplätze der Schienen zu stecken, um sich eine freie Hand zu verschaffen, und das System anschließend so zu drehen, dass es in die verbleibenden J-Steckplätze einrastet, während die Schiene mit der freien Hand gegen die Seite des Systems gehalten wird.

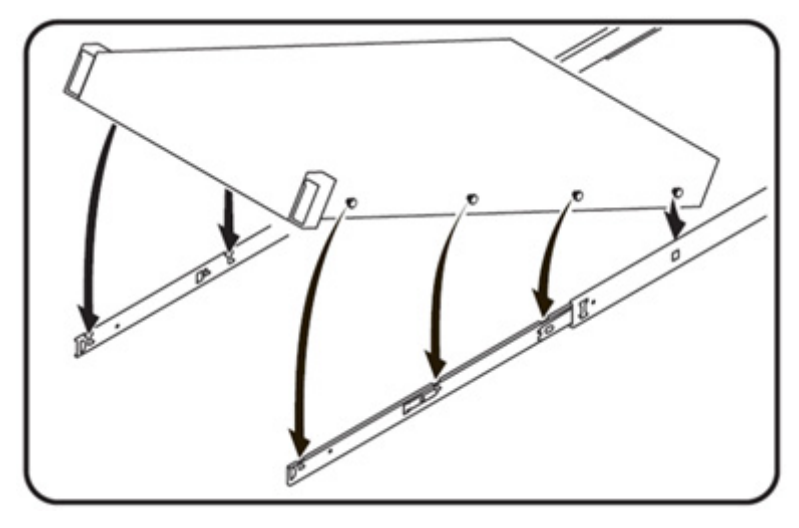

#### **Abbildung 20. Gleitschienen**

### Installieren von 14G-Systemen in Gleitschienen

So installieren Sie das System der 14. Generation in Gleitschienen:

- 1. Ziehen Sie die inneren Gleitschienen aus dem Rack heraus, bis sie einrasten.
	- Halten Sie das System an den vorderen und hinteren Enden und kippen Sie das vordere Ende leicht nach oben.
	- Überprüfen Sie das Sichtfenster auf den Seiten der beiden Schienen, um zu bestätigen, dass die Köpfe der Stifte sichtbar sind, bevor Sie Ihren Griff am hinteren Ende des Systems ändern oder loslassen.
	- Verwenden Sie gegebenenfalls Ihre freie Hand, um die Schiene an der Seite des Gehäuses abzustützen, während Sie das System nach unten in die verbleibenden J-Steckplätze schwenken.
- 2. Machen Sie die hinteren Stifte der Schienen auf jeder Seite des Systems ausfindig und senken Sie sie in die rückseitigen J-Steckplätze des Gleitschienensystems ab.
- 3. Schwenken Sie das System nach unten, bis alle Schienenstifte in den J-Steckplätzen eingerastet sind.
- 4. Drücken Sie das System nach innen, bis die Verriegelungshebel einrasten. Drücken Sie auf die Schiebeentriegelungsknöpfe an beiden Schienen und schieben Sie das System in das Rack.

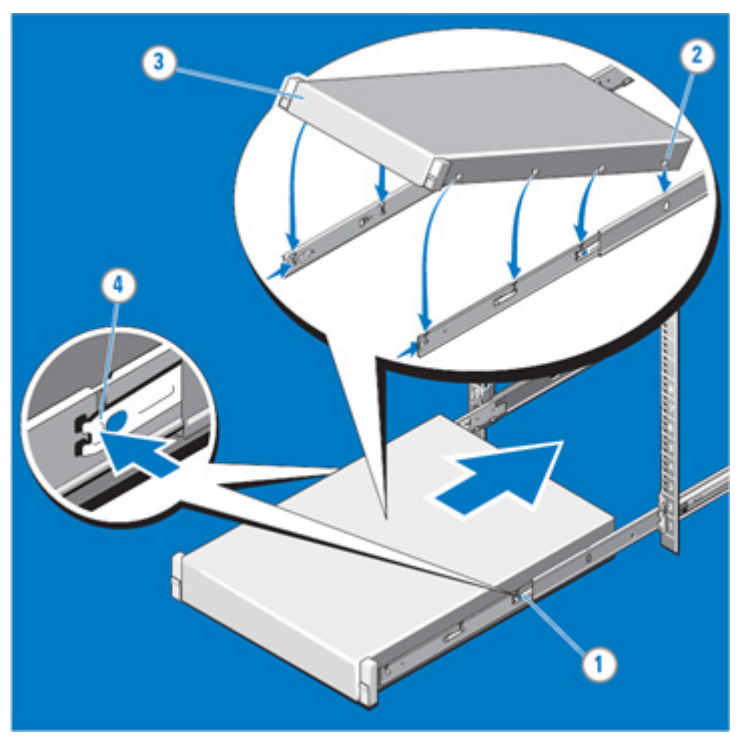

**Abbildung 21. Gleitschienen-Installation**

## **Unterstützte Betriebssysteme**

<span id="page-38-0"></span>Das PowerEdge R350-System unterstützt die folgenden Betriebssysteme:

- Canonical Ubuntu Server LTS
- **•** Citrix Hypervisor
- Microsoft Windows Server mit Hyper-V
- Red Hat Enterprise Linux
- SUSE Linux Enterprise Server

Weitere Informationen erhalten Sie unter [www.dell.com/ossupport](https://www.dell.com/ossupport).

## <span id="page-39-0"></span>**Dell EMC OpenManage Systems Management**

### **Dell EMC OpenManage Portfolio**

Simplifying hardware management through ease of use and automation

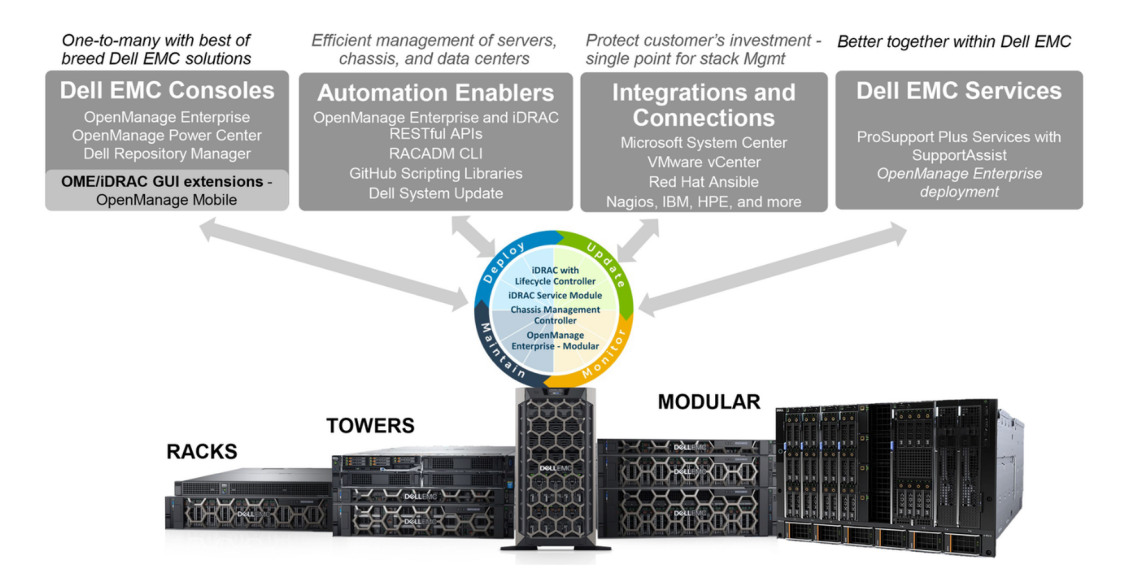

#### **Abbildung 22. Dell EMC OpenManage Portfolio**

Dell EMC bietet Verwaltungslösungen, die IT-Administratoren eine effektive Bereitstellung, Aktualisierung, Überwachung und Verwaltung von IT-Beständen ermöglichen. Open Manage-Lösungen und -Tools ermöglichen Ihnen eine schnelle Reaktion auf Probleme. Sie unterstützen bei der effektiven und effizienten Verwaltung von Dell EMC-Servern in physischen, virtuellen, lokalen und Remote-Umgebungen und bei bandinternem und bandexternem Betrieb (agentenfrei). Das OpenManage Portfolio umfasst innovative integrierte Verwaltungs-Tools wie den integrierten Dell Remote Access Controller (iDRAC), Chassis Management Controller und Konsolen wie OpenManage Enterprise, OpenManage Power Manager Plug-in und Tools wie Repository Manager.

Dell EMC hat umfassende Systemverwaltungslösungen auf Basis offener Standards entwickelt und diese mit Managementkonsolen integriert, die eine erweiterte Verwaltung von Dell Hardware ermöglichen. Dell EMC hat die erweiterten Verwaltungsfunktionen von Dell Hardware mit Produkten branchenweit führender Anbieter von Systemverwaltungslösungen und Frameworks wie Ansible verknüpft oder integriert, sodass Dell EMC Plattformen für eine einfache Bereitstellung, Aktualisierung, Überwachung und Verwaltung sorgen.

Die wichtigsten Tools zur Verwaltung von Dell EMC PowerEdge-Servern sind iDRAC und die One-to-Many-OpenManage-Enterprise Konsole. OpenManage Enterprise hilft Systemadministratoren bei der gesamten Lebenszyklusverwaltung mehrerer Generationen von Dell PowerEdge-Servern. Andere Tools wie z. B. Repository Manager, die eine einfache, aber umfassende Änderungsverwaltung ermöglichen.

OpenManage-Tools sind in Systemverwaltungs-Frameworks von anderen Anbietern wie VMware, Microsoft, Ansible und ServiceNow integrierbar. Dies ermöglicht es Ihnen, die Fähigkeiten Ihres IT-Personals für die effiziente Verwaltung von Dell EMC PowerEdge-Servern einzusetzen.

#### **Themen:**

- [Server- und Gehäusemanager](#page-40-0)
- [Dell EMC-Konsolen](#page-40-0)
- [Automatisierungsenabler](#page-40-0)
- [Integration mit Konsolen von Drittanbietern](#page-40-0)
- [Verbindungen mit Konsolen von Drittanbietern](#page-40-0)
- [Dell EMC Dienstprogramme zur Aktualisierung](#page-40-0)
- [Dell Ressourcen](#page-40-0)

### <span id="page-40-0"></span>**Server- und Gehäusemanager**

- Integrated Dell Remote Access Controller (iDRAC)
- iDRAC-Service-Moduls (iSM)

### **Dell EMC-Konsolen**

- Dell EMC OpenManage Enterprise
- Dell EMC Repository Manager (DRM)
- Dell EMC OpenManage Enterprise Power Manager Plug-in für OpenManage Enterprise
- Dell EMC OpenManage Mobile (OMM)

### **Automatisierungsenabler**

- OpenManage Ansible-Module
- iDRAC RESTful APIs (Redfish)
- Standardbasierte APIs (Python, PowerShell)
- RACADM-Befehlszeilenschnittstelle (CLI)
- GitHub-Scripting-Bibliotheken

### **Integration mit Konsolen von Drittanbietern**

- Dell EMC OpenManage Integration Suite for Microsoft System Center
- Dell EMC OpenManage Integration for VMware vCenter (OMIVV)
- Dell EMC OpenManage Ansible Module
- Dell EMC OpenManage Integration in ServiceNow

### **Verbindungen mit Konsolen von Drittanbietern**

- Micro Focus und andere HPE-Tools
- OpenManage Connection für IBM Tivoli
- OpenManage Plug-in für Nagios Core und XI

### **Dell EMC Dienstprogramme zur Aktualisierung**

- Dell System Update (DSU)
- Dell EMC Repository Manager (DRM)
- Dell EMC Update Packages (DUP)
- **Dell EMC Server Update Utility (SUU)**
- **Dell EMC Platform Specific Bootable ISO (PSBI)**

### **Dell Ressourcen**

Weitere Informationen zu Whitepapers, Videos, Blogs, Foren, technischen Materialien, Tools, Verwendungsbeispielen und andere Informationen finden Sie auf der OpenManage-Seite unter<https://www.dell.com/openmanagemanuals>oder auf den folgenden Produktseiten:

#### **Tabelle 22. Dell Ressourcen**

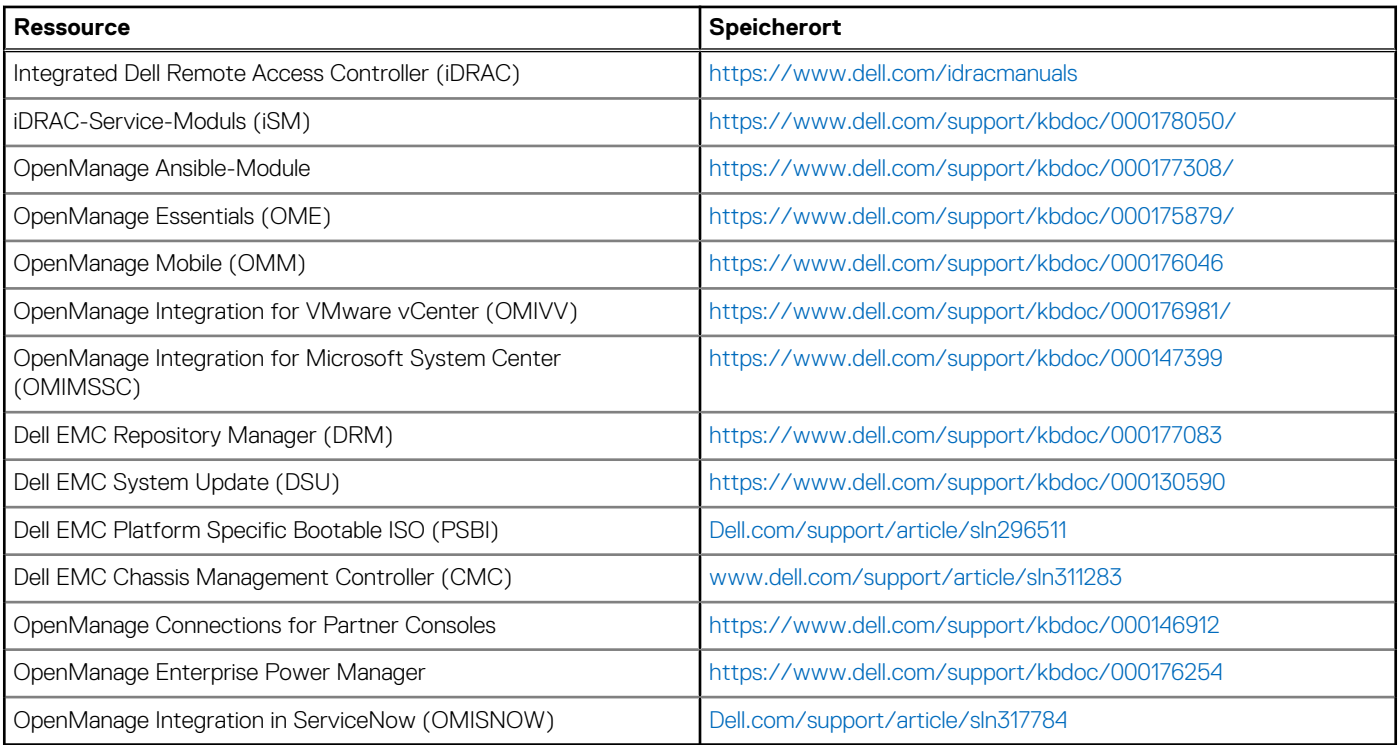

**ANMERKUNG:** Die Funktionen können je nach Server variieren. Weitere Informationen hierzu finden Sie auf der Produktseite <https://www.dell.com/manuals>.

## **Dell Technologies Services**

<span id="page-42-0"></span>Dell Technologies-Services bieten eine breite Palette an anpassbaren Services, um die Bewertung, das Design, die Implementierung, das Management und die Wartung von IT-Umgebungen zu vereinfachen und Ihnen den Übergang zwischen Plattformen zu erleichtern. Abhängig von Ihren aktuellen geschäftlichen Anforderungen und dem für Sie geeigneten Servicelevel bieten wir werksseitige, Vor-Ort-, Remote- sowie modulare und spezielle Services an, die auf Ihre Anforderungen und Ihr Budget zugeschnitten sind. Für welchen Serviceumfang auch immer Sie sich entscheiden – wir unterstützen Sie und bieten Ihnen Zugang zu unseren globalen Ressourcen.

Weitere Informationen finden Sie unter [DellEMC.com/Services](https://www.dellemc.com/en-us/services/).

#### **Themen:**

- **Dell EMC ProDeploy Enterprise Suite**
- [Dell EMC-Datenmigrationsservice](#page-44-0)
- [Dell EMC ProSupport Enterprise Suite](#page-44-0)
- [Dell EMC ProSupport Plus for Enterprise](#page-45-0)
- **[Dell EMC ProSupport for Enterprise](#page-45-0)**
- [Dell EMC ProSupport One für Rechenzentren](#page-46-0)
- [ProSupport für HPC](#page-46-0)
- [Support-Technologien](#page-46-0)
- [Services für die Datensicherheit](#page-47-0)
- [Dell Technologies Education Services](#page-48-0)
- [Dell Technologies Consulting Services](#page-48-0)
- [Dell EMC Managed Services](#page-48-0)

### **Dell EMC ProDeploy Enterprise Suite**

Mit der ProDeploy Enterprise Suite ist Ihr Server sofort einsatzbereit und in optimierter Produktionsgeschwindigkeit. Unsere Elite-Einsatzingenieure mit breiter und tiefgreifender Erfahrung in der Anwendung von Best-in-Class-Prozessen zusammen mit unserem etablierten globalen Maßstab können Ihnen rund um die Uhr und rund um den Globus helfen. Von einfachen bis hin zu den komplexesten Server-Installationen und Software-Integrationen - wir nehmen Ihnen das Rätselraten und das Risiko beim Einsatz Ihrer neuen Server-Technologie ab.

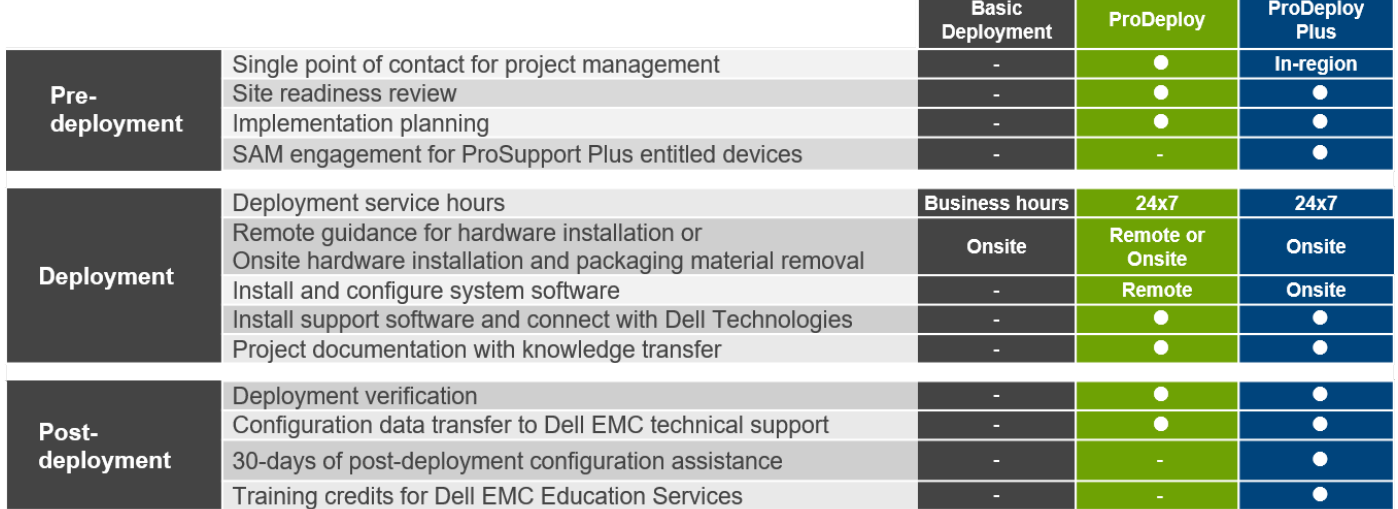

#### **Abbildung 23. Funktionen der ProDeploy Enterprise Suite**

**ANMERKUNG:** Hardware-Installation nicht anwendbar auf ausgewählte Software-Produkte.

### <span id="page-43-0"></span>**Dell EMC ProDeploy Plus**

Von Anfang bis Ende bietet ProDeploy Plus die Fähigkeiten und die Größenordnung, die für die erfolgreiche Durchführung anspruchsvoller Implementierungen in den heutigen komplexen IT-Umgebungen erforderlich sind. Zertifizierte Dell EMC-Experten beginnen mit umfassenden Umgebungsanalysen und detaillierten Migrationsplanungen und -empfehlungen. Die Softwareinstallation umfasst die Einrichtung der meisten Versionen der Systemverwaltungsdienstprogramme Dell EMC SupportAssist und OpenManage. Unterstützung bei der Konfiguration nach der Bereitstellung, Tests und Produktorientierung sind ebenfalls verfügbar.

### **Dell EMC ProDeploy**

ProDeploy bietet eine vollständige Service-Installation und Konfiguration sowohl der Serverhardware als auch der Systemsoftware durch zertifizierte Bereitstellungsingenieure, einschließlich der Einrichtung führender Betriebssysteme und Hypervisors sowie der meisten Versionen der Systemverwaltungsdienstprogramme Dell EMC SupportAssist und OpenManage. Zur Vorbereitung der Bereitstellung führen wir eine Bereitschaftsprüfung vor Ort und eine Planungsübung für die Durchführung durch. Systemtests, Validierung und eine vollständige Projektdokumentation mit Wissenstransfer schließen den Prozess ab.

### **Einfache Bereitstellung**

Die einfache Bereitstellung sorgt für eine problemlose professionelle Installation durch erfahrene Techniker, die Dell EMC-Server in- und auswendig kennen.

### **Dell EMC ProDeploy for HPC**

HPC-Bereitstellungen erfordern Spezialisten, die wissen, dass Spitzentechnologien schnell veralten. Dell EMC stellt die weltweit schnellsten Systeme bereit und versteht die Nuancen, die ihre Leistungsfähigkeit ausmachen. ProDeploy for HPC bietet Folgendes:

- Globales Team von dedizierten HPC-Spezialisten
- Belegte Erfolgsgeschichte, Tausende erfolgreicher HPC-Bereitstellungen
- Designvalidierung, Bench Marking und Produktionsausrichtung

Weitere Informationen finden Sie unter [http:/DellEMC.com/HPC-Services](HTTPS://WWW.DELLEMC.COM/EN-US/SOLUTIONS/HIGH-PERFORMANCE-COMPUTING/HPC-AI-INNOVATION-LAB.HTM#SCROLL=OFF)

### **ProDeploy for HPC**

#### Get more out of your cluster starting Day One

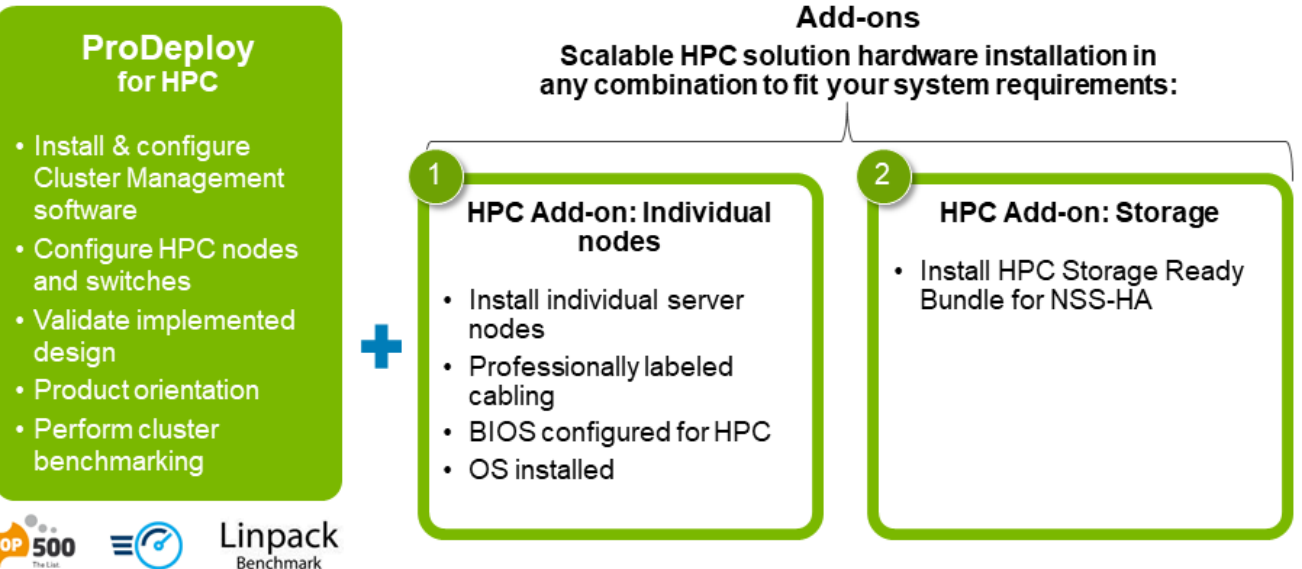

Note: Not available in Asia/Pacific countries including Japan and Greater China.

#### **Abbildung 24. ProDeploy für HPC**

### <span id="page-44-0"></span>**Dell EMC Server-Konfigurationsdienste**

Mit Dell EMC Rack-Integration und anderen Dell EMC PowerEdge-Server-Konfigurationsdiensten sparen Sie Zeit, indem Sie Ihre Systeme im Rack, verkabelt, getestet und bereit für die Integration in das Rechenzentrum erhalten. Die Mitarbeiter von Dell EMC konfigurieren RAID-, BIOS- und iDRAC-Einstellungen vor, installieren System-Images und installieren sogar Hardware und Software von Drittanbietern.

Weitere Informationen finden Sie unter [Server-Konfigurationsdienste.](https://www.dellemc.com/en-us/services/deployment-services/server-configuration.htm)

### **Dell EMC Residency Services**

Der Residency-Service unterstützt Kunden bei der schnellen Umstellung auf neue Funktionen mit Hilfe von Dell EMC-Experten vor Ort oder per Fernzugriff, deren Prioritäten und Zeit Sie selbst bestimmen können. Residency-Experten können das Management nach der Implementierung und den Wissenstransfer im Zusammenhang mit dem Erwerb einer neuen Technologie oder das tägliche Betriebsmanagement der IT-Infrastruktur übernehmen.

### **Dell EMC-Datenmigrationsservice**

Schützen Sie Ihr Unternehmen und Ihre Daten mit unserer zentralen Anlaufstelle für die Verwaltung Ihres Datenmigrationsprojekts. Ihr Projektmanager arbeitet mit unserem erfahrenen Expertenteam zusammen, um unter Verwendung branchenführender Tools und bewährter Prozesse, die auf globalen Best Practices basieren, einen Plan zur Migration Ihrer vorhandenen Dateien und Daten zu erstellen, damit Ihr Geschäftssystem schnell und reibungslos in Betrieb genommen werden kann.

### **Dell EMC ProSupport Enterprise Suite**

Mit der ProSupport Enterprise Suite können wir Ihnen dabei helfen, den Betrieb Ihrer IT-Systeme reibungslos aufrechtzuerhalten, damit Sie sich auf Ihr Geschäft konzentrieren können. Wir helfen Ihnen, die Spitzenleistung und Verfügbarkeit Ihrer wichtigsten Arbeitslasten aufrechtzuerhalten. ProSupport Enterprise Suite ist eine Reihe von Support-Services, die es Ihnen ermöglichen, die für Ihr Unternehmen passende Lösung zu erstellen.

Wählen Sie Supportmodelle je nachdem, wie Sie die Technologie einsetzen und wo Sie Ressourcen zuweisen möchten. Vom Desktop bis zum Rechenzentrum: Bewältigen Sie alltägliche IT-Herausforderungen wie ungeplante Ausfallzeiten, geschäftskritische Anforderungen, Daten- und Ressourcenschutz, Supportplanung, Ressourcenzuweisung, Verwaltung von Softwareanwendungen und vieles mehr. Sie können IT-Ressourcen optimieren, indem Sie das richtige Supportmodell auswählen.

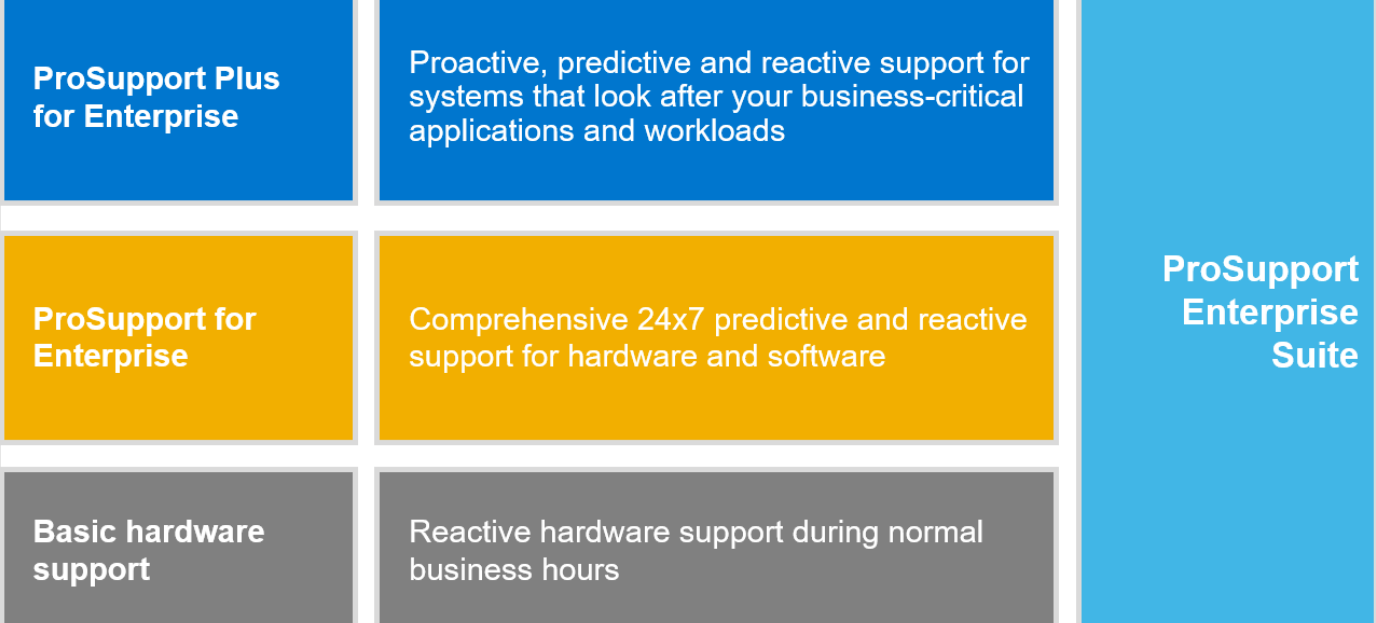

**Abbildung 25. Dell EMC ProSupport Enterprise Suite**

### <span id="page-45-0"></span>**Dell EMC ProSupport Plus for Enterprise**

Wenn Sie Ihren PowerEdge-Server kaufen, empfehlen wir Ihnen ProSupport Plus, unseren proaktiven und präventiven Supportservice für Ihre geschäftskritischen Systeme. ProSupport Plus bietet alle Vorteile von ProSupport sowie Folgendes:

- Ein zugewiesener Services Account Manager, der Ihr Unternehmen und Ihre Umgebung kennt
- Sofortiges erweitertes Troubleshooting von einem Techniker, der Ihren PowerEdge-Server versteht
- Personalisierte, präventive Empfehlungen auf der Grundlage der Analyse von Support-Trends und bewährten Verfahren aus dem gesamten Kundenstamm der Dell Technologies Infrastrukturlösungen zur Reduzierung von Supportproblemen und zur Verbesserung der Leistung
- Prädiktive Analyse zur Problemvorbeugung und -optimierung durch SupportAssist
- Proaktive Überwachung, Problemerkennung, Benachrichtigung und automatische Fallerstellung zur beschleunigten Problemlösung durch SupportAssist
- On-Demand-Berichterstellung und analysebasierte Empfehlungen, ermöglicht durch SupportAssist und TechDirect

### **Dell EMC ProSupport for Enterprise**

Unser ProSupport-Service bietet hochqualifizierte Experten rund um die Uhr und rund um die Welt, um Ihre IT-Anforderungen zu erfüllen. Wir helfen dabei, Unterbrechungen zu minimieren und die Verfügbarkeit von PowerEdge-Server-Arbeitslasten zu maximieren:

- Support per Telefon, Chat und online rund um die Uhr
- Vorausschauende, automatisierte Tools und innovative Technologie
- Zentrale Anlaufstelle für alle Hardware-und Softwareprobleme
- Gemeinschaftlicher Support von Drittanbietern
- Hypervisor-, Betriebssystem- und Anwendungssupport
- Einheitliche Erfahrung, unabhängig davon, wo Sie sich befinden oder welche Sprache Sie sprechen\*\*
- Vor-Ort-Ersatzteile und Arbeitsreaktionsoptionen, einschließlich des nächsten Geschäftstags oder vierstündigen missionskritischen

**ANMERKUNG:** Abhängig von der Verfügbarkeit des Serviceangebots im jeweiligen Land.

## **Enterprise Support Services**

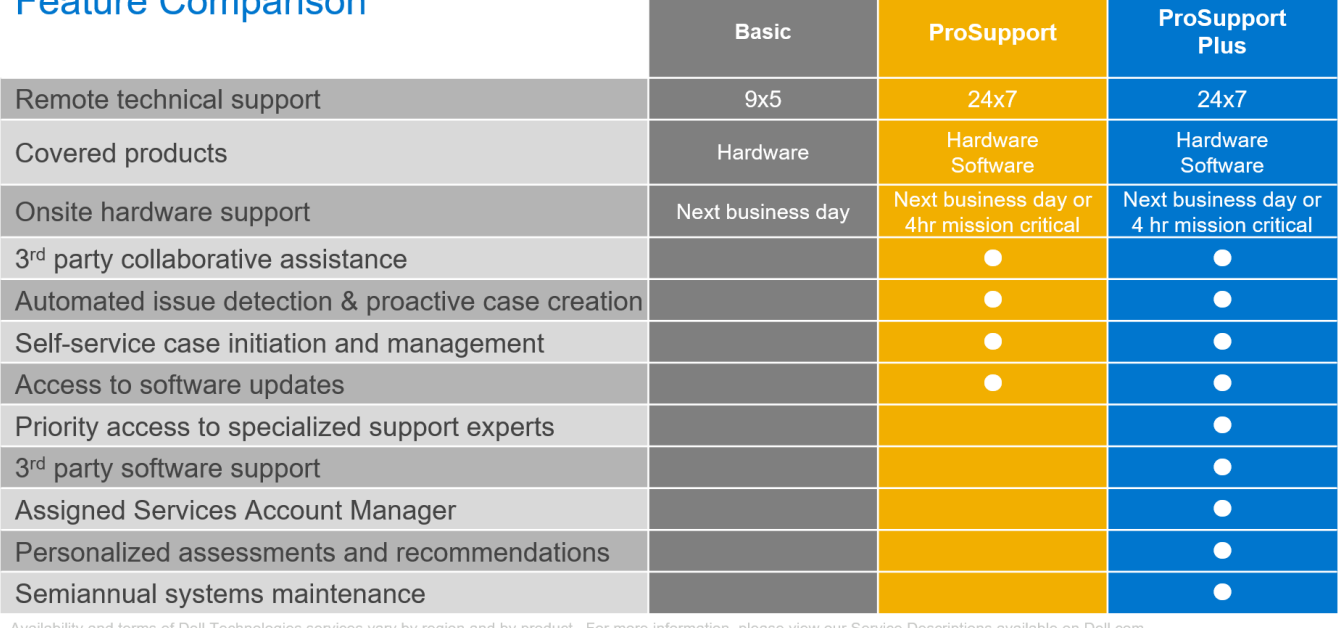

**Abbildung 26. Dell EMC Enterprise-Supportmodell**

### <span id="page-46-0"></span>**Dell EMC ProSupport One für Rechenzentren**

ProSupport One für Rechenzentren bietet flexiblen standortweiten Support für große und verteilte Rechenzentren mit mehr als 1.000 Ressourcen. Dieses Angebot baut auf Standard-ProSupport-Komponenten auf, die unsere globale Reichweite nutzen, aber auf die Bedürfnisse Ihres Unternehmens zugeschnitten sind. Diese Serviceoption ist zwar nicht für jeden geeignet, bietet aber eine wirklich einzigartige Lösung für die größten Kunden von Dell Technologies mit den komplexesten Umgebungen.

- Team von zugewiesenen Services Account Managern mit Optionen für Fernzugriff und vor Ort
- Zugewiesener ProSupport One-Techniker und-Außendiensttechniker, die für Ihre Umgebung und Konfigurationen geschult sind
- On-Demand-Berichterstellung und analysebasierte Empfehlungen, ermöglicht durch SupportAssist und TechDirect
- Flexible Vor-Ort-Unterstützung und Ersatzteiloptionen, die zu Ihrem Betriebsmodell passen
- Ein maßgeschneiderter Support-Plan und Schulung für Ihre Betriebsmitarbeiter

### **ProSupport für HPC**

Der ProSupport für HPC bietet lösungsbezogenen Support, einschließlich:

- **Erfahrene HPC-Experten**
- Hilfe bei erweiterten HPC-Clustern: Performance, Interoperabilität & Konfiguration
- Erweiterte End-to-End-Unterstützung für HPC
- Remote Pre-Support-Projekt von HPC-Spezialisten während der ProDeploy-Implementierung

Weitere Informationen finden Sie unter [DellEMC.com/HPC-Services.](https://www.dellemc.com/en-us/solutions/high-performance-computing/services/index.htm)

### **ProSupport Add-on for HPC**

#### Delivering a true end-to-end support experience across your HPC environment

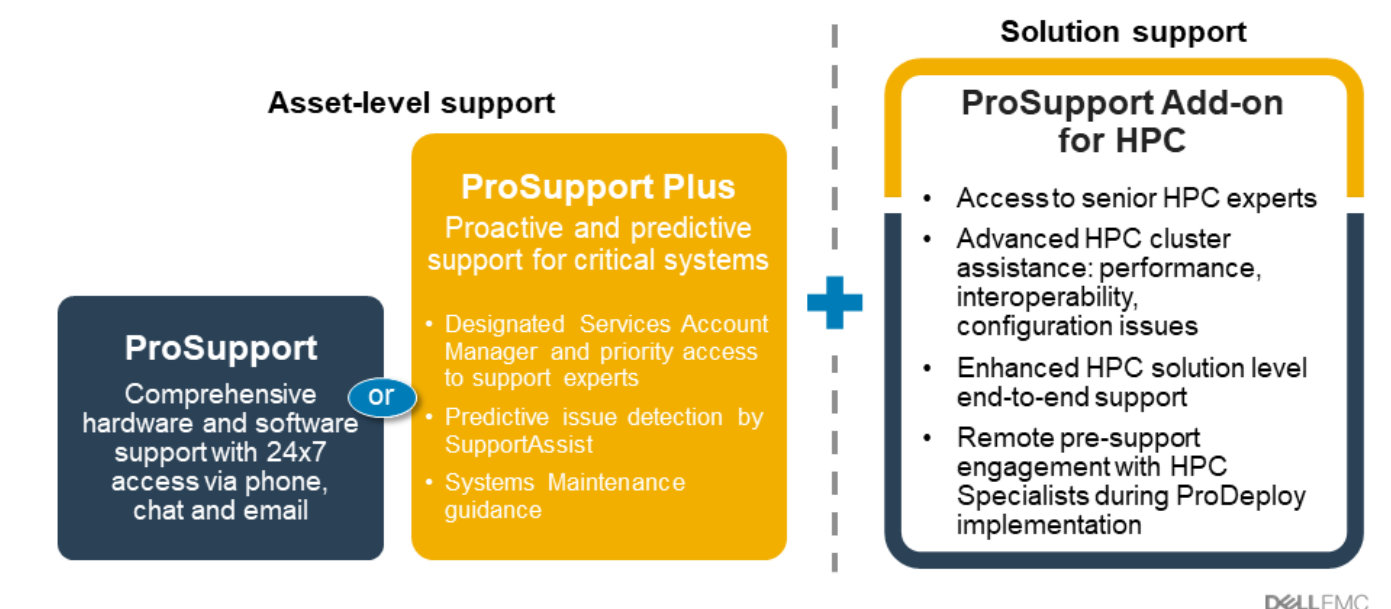

@ Convriety, 2020, Dell Inc.

**Abbildung 27. ProSupport für HPC**

### **Support-Technologien**

Stärkung Ihrer Support-Erfahrung durch vorausschauende, datengesteuerte Technologien.

### <span id="page-47-0"></span>Dell EMC SupportAssist

Die beste Zeit, um ein Problem zu lösen, ist, bevor es passiert. Die automatisierte proaktive und vorausschauende Technologie SupportAssist trägt dazu bei, die Schritte und die Zeit bis zur Lösung zu verkürzen, wobei Probleme oft erkannt werden, bevor sie sich zu einer Krise ausweiten. Zu den Vorteilen zählen:

- Wert SupportAssist steht allen Kunden ohne zusätzliche Kosten zur Verfügung.
- Verbessern der Produktivität ersetzen Sie manuelle, aufwendige Routinen durch automatisierte Unterstützung
- Verkürzen Sie die Zeit bis zur Problemlösung durch Problembenachrichtigungen, automatische Fallerstellung und proaktive Kontaktaufnahme durch Dell EMC-Experten
- Gewinnen Sie Einblicke und Kontrolle optimieren Sie Unternehmensgeräte mit der On-Demand-ProSupport Plus-Berichterstellung in TechDirect und erhalten Sie eine vorausschauende Problemerkennung, bevor das Problem beginnt.

**ANMERKUNG:** SupportAssist ist in allen Support-Plänen enthalten, aber die Funktionen variieren je nach Service Level Agreement.

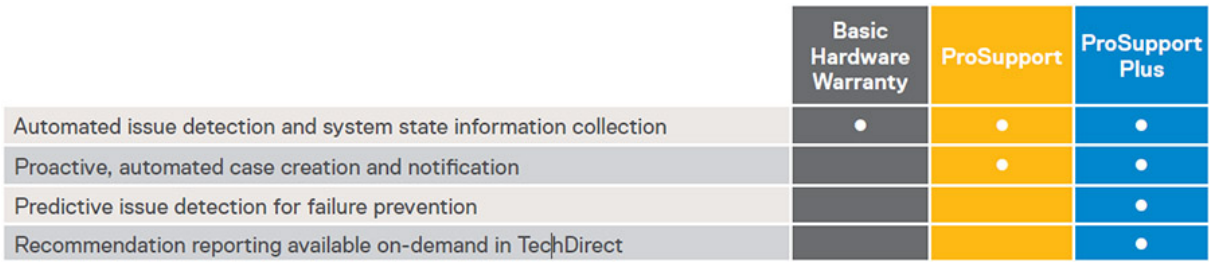

#### **Abbildung 28. SupportAssist-Modell**

Erste Schritte mit [Dell.com/SupportAssist](https://www.dell.com/en-us/work/learn/supportassist)

### Dell EMC TechDirect

Steigern Sie die Produktivität des IT-Teams bei der Unterstützung von Dell EMC-Systemen. Mit über 1,4 Millionen bearbeiteten Selbstauslieferungen pro Jahr hat TechDirect seine Wirksamkeit als Support-Tool unter Beweis gestellt. Sie können Folgendes durchführen:

- Ersatzteile selbst versenden
- Technische Unterstützung anfordern
- Integrieren von APIs in Ihr Helpdesk

Oder greifen Sie auf alle Ihre Dell EMC-Zertifizierungs- und Autorisierungsanforderungen zu. Schulen Sie Ihre Mitarbeiter zu Dell EMC-Produkten, so wie es TechDirect Ihnen ermöglicht:

- Studienleitfäden herunterladen
- Planen von Zertifizierungs-und Autorisierungsprüfungen
- Protokolle abgeschlossener Kurse und Prüfungen anzeigen

Melden Sie sich bei [techdirect.dell](https://techdirect.dell.com/portal/Login.aspx) an.

### **Services für die Datensicherheit**

Da Bedenken bezüglich der Datensicherheit zunehmen, müssen Unternehmen fokussierte Sicherheitsstrategien zur Risikominderung einsetzen. Sie können sich durchgängigen Schutz für die gesamte Lebensdauer Ihrer Technologie sichern. Sorgen Sie mit Dell EMC Keep Your Hard Drive und Keep Your Component for Enterprise dafür, dass sensible Daten auf ausgefallen Teilen vollständig in ihrer Kontrolle verbleiben oder machen Sie die Daten mit Dell EMC Data Sanitization and Data Destruction for Enterprise nicht wiederherstellbar auf für neue Zwecke eingesetzten oder stillgelegten Produkten. Fördern Sie soziale Verantwortung bei gleichzeitiger Wahrung der Datensicherheit mit Dell EMC Data Sanitization for Enterprise Offsite. Mit dem Wiederverkauf und Recycling von Ressourcen können wir Kunden bei der Sicherung von Daten auf bestimmten Dell EMC Server- und Speicherprodukten sowie ähnlichen Drittanbietersystemen unterstützen. Im Rahmen dieses Services werden alte Systeme aus Ihrer Umgebung entfernt, Daten auf sichere Weise bereinigt und die Systeme auf verantwortungsbewusste Weise wiederverwendet oder wiederverwertet, um für eine nachhaltigere Zukunft zu sorgen. Unabhängig von Ihren Anforderungen wird die Gefahr eines unbefugten Zugriffs auf vertrauliche Informationen eliminiert.

### <span id="page-48-0"></span>**Dell Technologies Education Services**

Aufbau der IT-Fähigkeiten, die erforderlich sind, um die Transformationsergebnisse des Unternehmens zu beeinflussen. Befähigen Sie Talente und befähigen Sie Teams mit den richtigen Fähigkeiten, eine Transformationsstrategie zu leiten und umzusetzen, die zu Wettbewerbsvorteilen führt. Nutzen Sie die für die echte Transformation erforderlichen Schulungen und Zertifizierungen.

Dell Technologies Education Services bietet Schulungen und Zertifizierungen für PowerEdge-Server an, damit Sie Ihre Hardware-Investitionen besser nutzen können. Der Lehrplan vermittelt die Informationen und die praktischen, praxisorientierten Fähigkeiten, die Sie und Ihr Team benötigen, um Ihre Dell EMC-Server sicher zu installieren, zu konfigurieren, zu verwalten und Fehler zu beheben. Weitere Informationen oder die Registrierung für einen Kurs finden Sie unter [LearnDell.com/Server](https:/www.learndell.com/server).

### **Dell Technologies Consulting Services**

Unsere fachkundigen Berater helfen Ihnen bei der schnelleren Umwandlung und der schnellen Erzielung von Geschäftsergebnissen für die hochwertigen Arbeitslasten, die Dell EMC PowerEdge-Systeme bewältigen können.

Von der Strategie bis hin zur vollständigen Implementierung kann Dell Technologies Consulting Sie bei der Entscheidung unterstützen, wie Sie Ihre IT-, Personal- oder Anwendungstransformation durchführen können.

Wir verwenden präskriptive Ansätze und bewährte Methoden in Kombination mit dem Portfolio und dem Partner-Ökosystem von Dell Technologies, um Ihnen dabei zu helfen, echte Geschäftsergebnisse zu erzielen. Von Multi-Cloud, Anwendungen, DevOps und Infrastrukturtransformationen bis hin zu Ausfallsicherheit, Rechenzentrumsmodernisierung, Analysen, Zusammenarbeit der Mitarbeiter und Benutzererfahrung - wir sind hier, um Ihnen zu helfen.

### **Dell EMC Remote-Beratungsservices**

Wenn Sie sich in der Endphase der Implementierung Ihres PowerEdge-Servers befinden, können Sie sich auf die Dell EMC Remote-Beratungsservices und unsere zertifizierten technischen Experten verlassen, die Sie bei der Optimierung Ihrer Konfiguration mit Best Practices für Ihre Software, Virtualisierung, Server-, Speicher-, Netzwerk- und Systemverwaltung unterstützen.

### **Dell EMC Managed Services**

Reduzieren Sie die Kosten, Komplexität und das Risiko der IT-Verwaltung. Konzentrieren Sie sich auf digitale Innovationen und Transformationen, während unsere Experten ihre IT-Abläufe und Investitionen mit verwalteten Diensten optimieren, die von garantierten Service-Levels unterstützt werden.

## <span id="page-49-0"></span>**Anhang A. Zusätzliche technische Daten**

#### **Themen:**

- Gehäuseabmessungen
- [Gehäusegewicht](#page-50-0)
- [Technische Daten des NIC-Ports](#page-50-0)
- [Grafik Technische Daten](#page-50-0)
- [USB-Anschlüsse](#page-50-0)
- [PSU-Nennleistung](#page-51-0)
- [Umgebungsbedingungen](#page-51-0)

### **Gehäuseabmessungen**

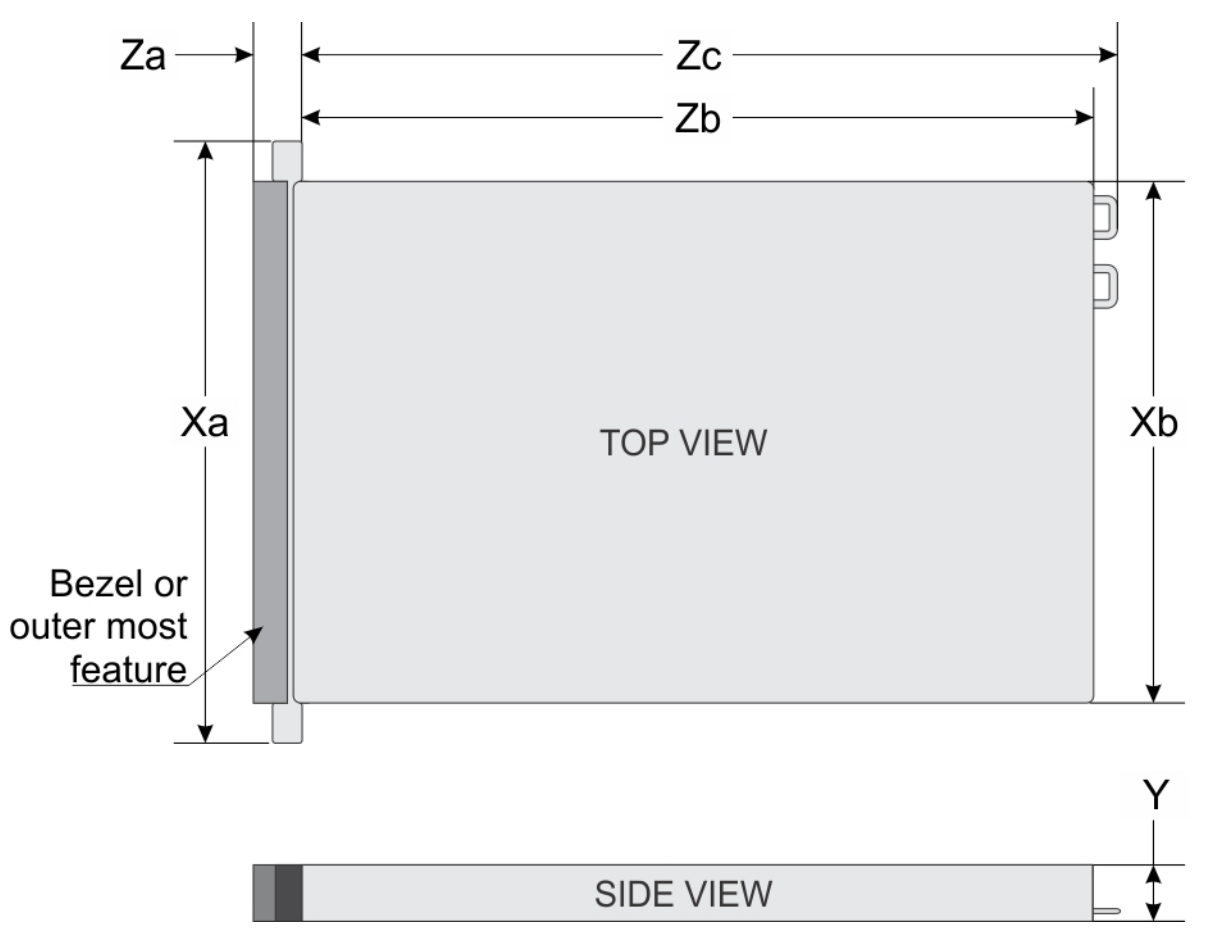

#### **Abbildung 29. Gehäuseabmessungen**

#### **Tabelle 23. PowerEdge R350 – Gehäuseabmessungen**

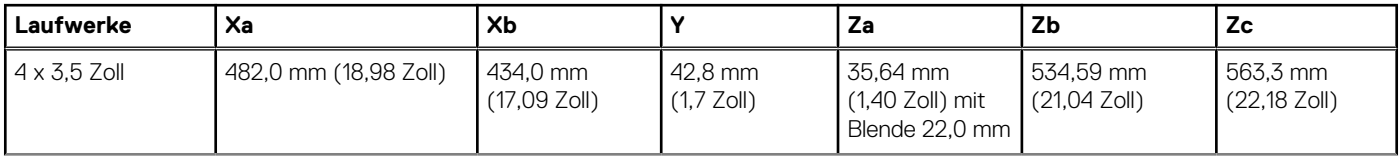

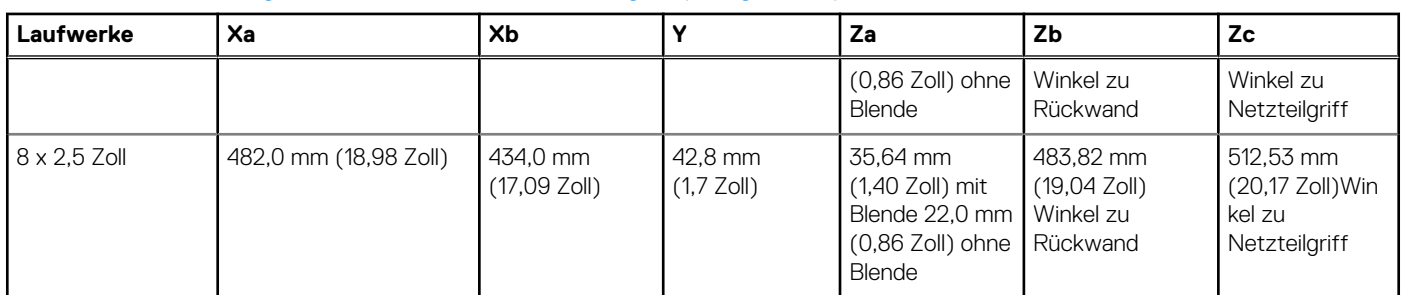

#### <span id="page-50-0"></span>**Tabelle 23. PowerEdge R350 – Gehäuseabmessungen (fortgesetzt)**

**ANMERKUNG:** Zb ist die externe Nennfläche der Rückwand, auf der sich die E/A-Anschlüsse der Systemplatine befinden.

### **Gehäusegewicht**

#### **Tabelle 24. PowerEdge R350 – Gewicht des Systems**

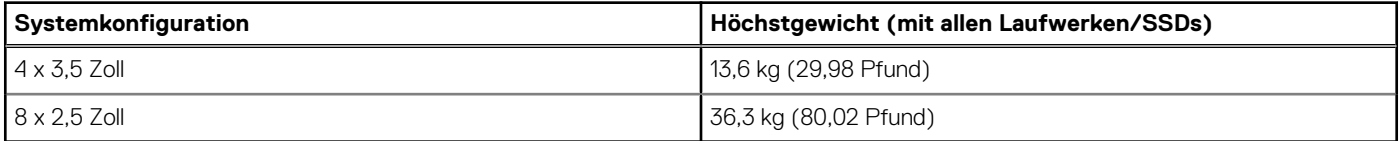

### **Technische Daten des NIC-Ports**

Das PowerEdge R350-System unterstützt bis zu zwei 10/100/1000-Mbit/s-NIC-Anschlüsse (Network Interface Controller), die auf dem LAN on Motherboard (LOM) integriert sind.

#### **Tabelle 25. Technische Daten der NIC-Ports für das System**

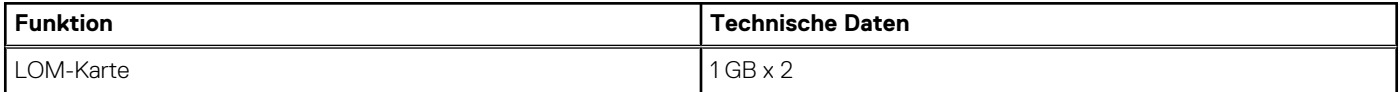

### **Grafik – Technische Daten**

Die [Plattform] unterstützt [Grafikkarten]

#### **Tabelle 26. Technische Daten für [Plattform]**

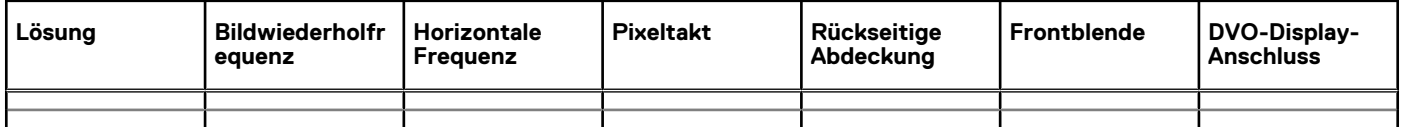

### **USB-Anschlüsse**

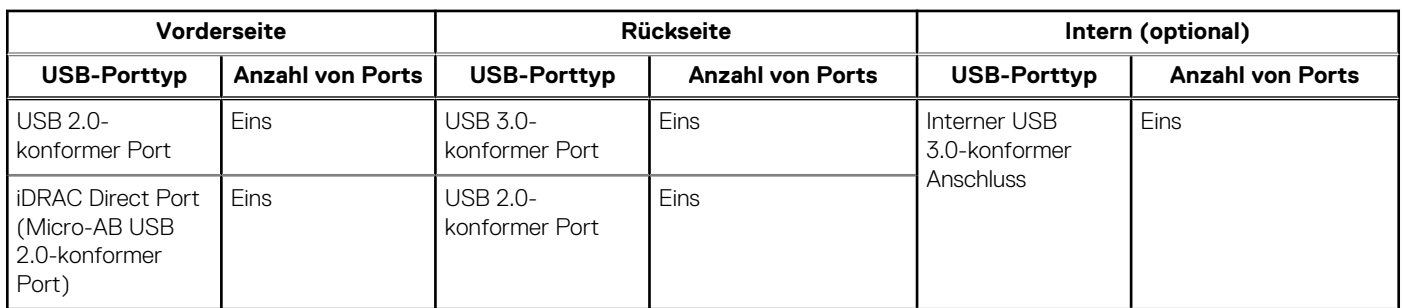

#### <span id="page-51-0"></span>**Tabelle 27. PowerEdge R350 – USB-Spezifikationen**

### **PSU-Nennleistung**

In der folgenden Tabelle wird die Stromkapazität für Netzteile mit hohem und niedrigen Eingangsspannungsbereich aufgeführt.

#### **Tabelle 28. Hohe und niedrige Eingangsspannungsbereiche bei Netzteilen**

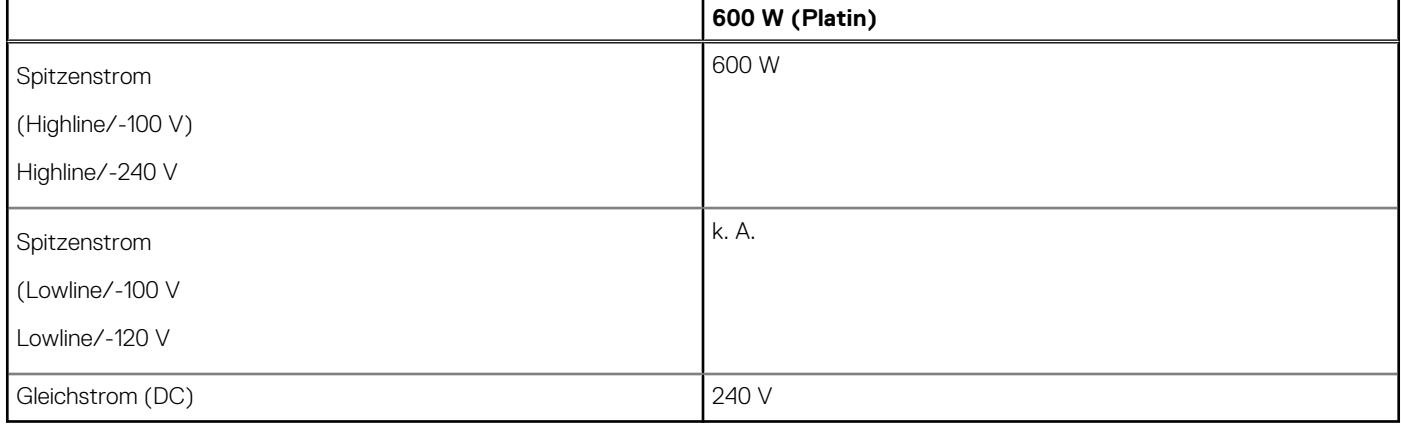

### **Umgebungsbedingungen**

**ANMERKUNG:** Weitere Informationen zu Umweltzertifizierungen finden Sie in den Datenblättern zu Produkt und Umwelt in der Dokumentation unter [www.dell.com/support/home](https://www.dell.com/support/home).

#### **Tabelle 29. Dauerbetriebsspezifikationen für ASHRAE A2**

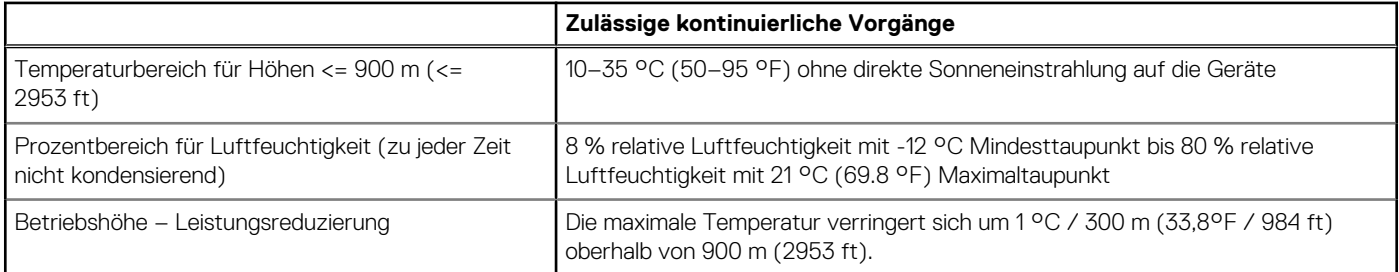

#### **Tabelle 30. Dauerbetriebsspezifikationen für ASHRAE A3**

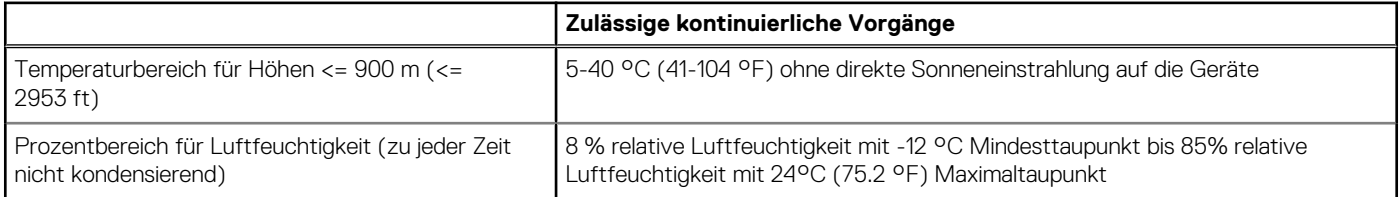

#### <span id="page-52-0"></span>**Tabelle 30. Dauerbetriebsspezifikationen für ASHRAE A3 (fortgesetzt)**

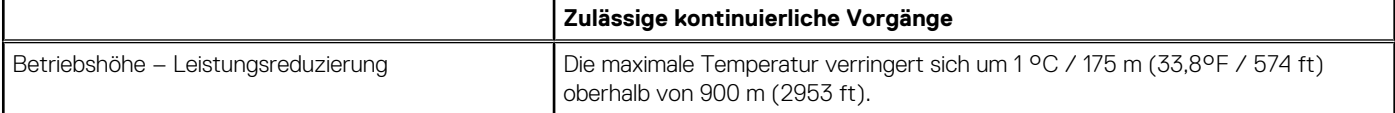

#### **Tabelle 31. Dauerbetriebsspezifikationen für ASHRAE A4**

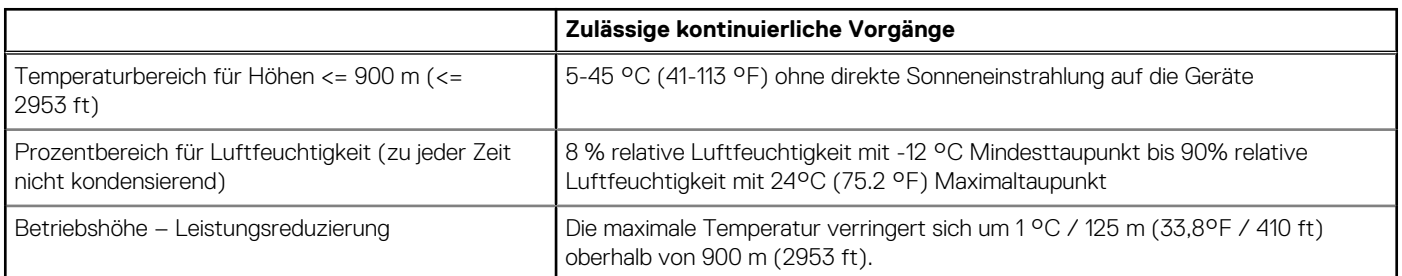

#### **Tabelle 32. Allgemeine Umgebungsbedingungen für ASHRAE A2, A3, A4**

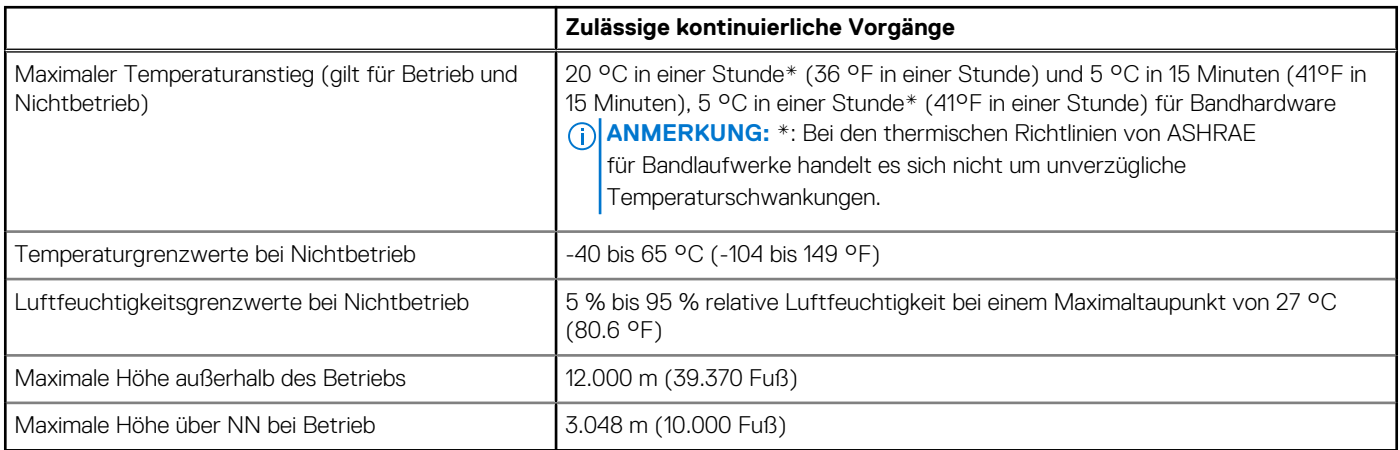

#### **Tabelle 33. Zulässige Erschütterung – Technische Daten**

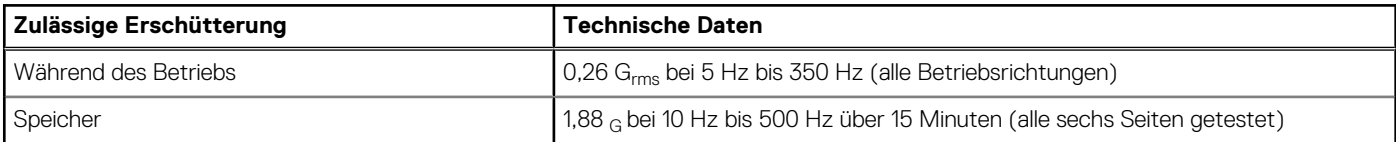

#### **Tabelle 34. Technische Daten für maximal zulässige Stoßwirkung**

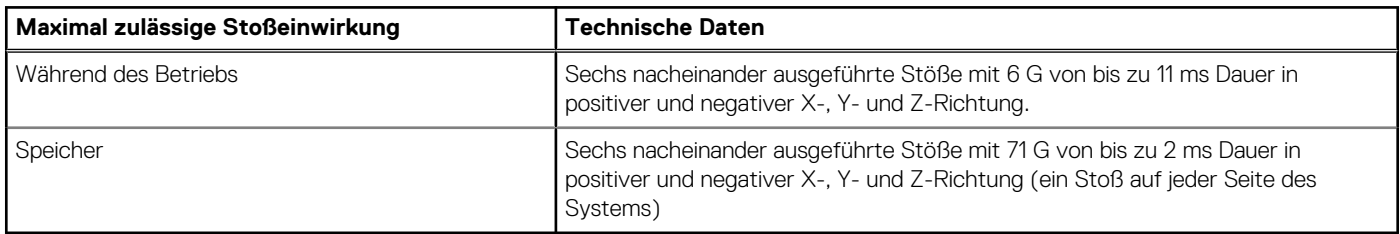

### **Temperaturbeschränkungen**

#### ASHRAE A3/A4-Temperaturbeschränkungen

Die folgende Liste enthält die Einschränkungen für die Unterstützung von Frischluft in der gesamten Plattform:

- BOSS(M.2)-Modul wird nicht unterstützt.
- Redundante Stromversorgung ist nötig.
- Unterstützung für 8 x 2,5-Zoll-Festplattenlaufwerke mit HDD-Funktion < 1 TB.
- Nicht von Dell zugelassene periphere Karten und periphere Karten über 25 W werden nicht unterstützt.

#### **Tabelle 35. Lüfterbestückung**

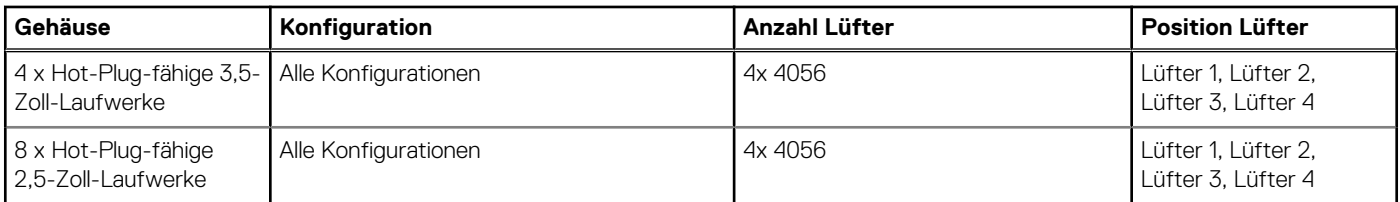

## **Anhang B. Einhaltung von Standards**

<span id="page-54-0"></span>Das System entspricht den folgenden Branchenstandards.

#### **Tabelle 36. Dokumente zu Branchenstandards**

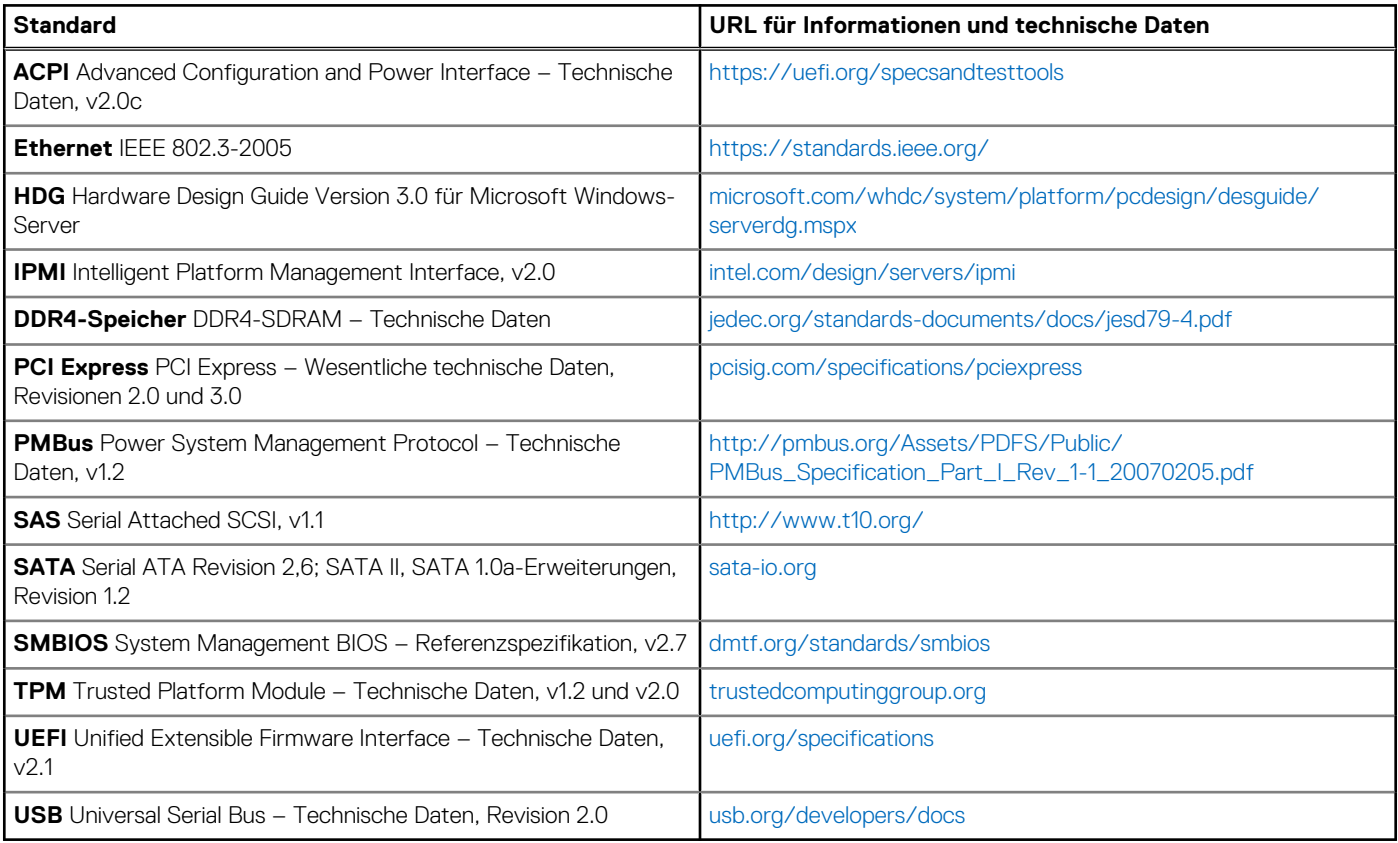

## **Anhang C – Weitere Ressourcen**

#### <span id="page-55-0"></span>**Tabelle 37. Weitere Ressourcen**

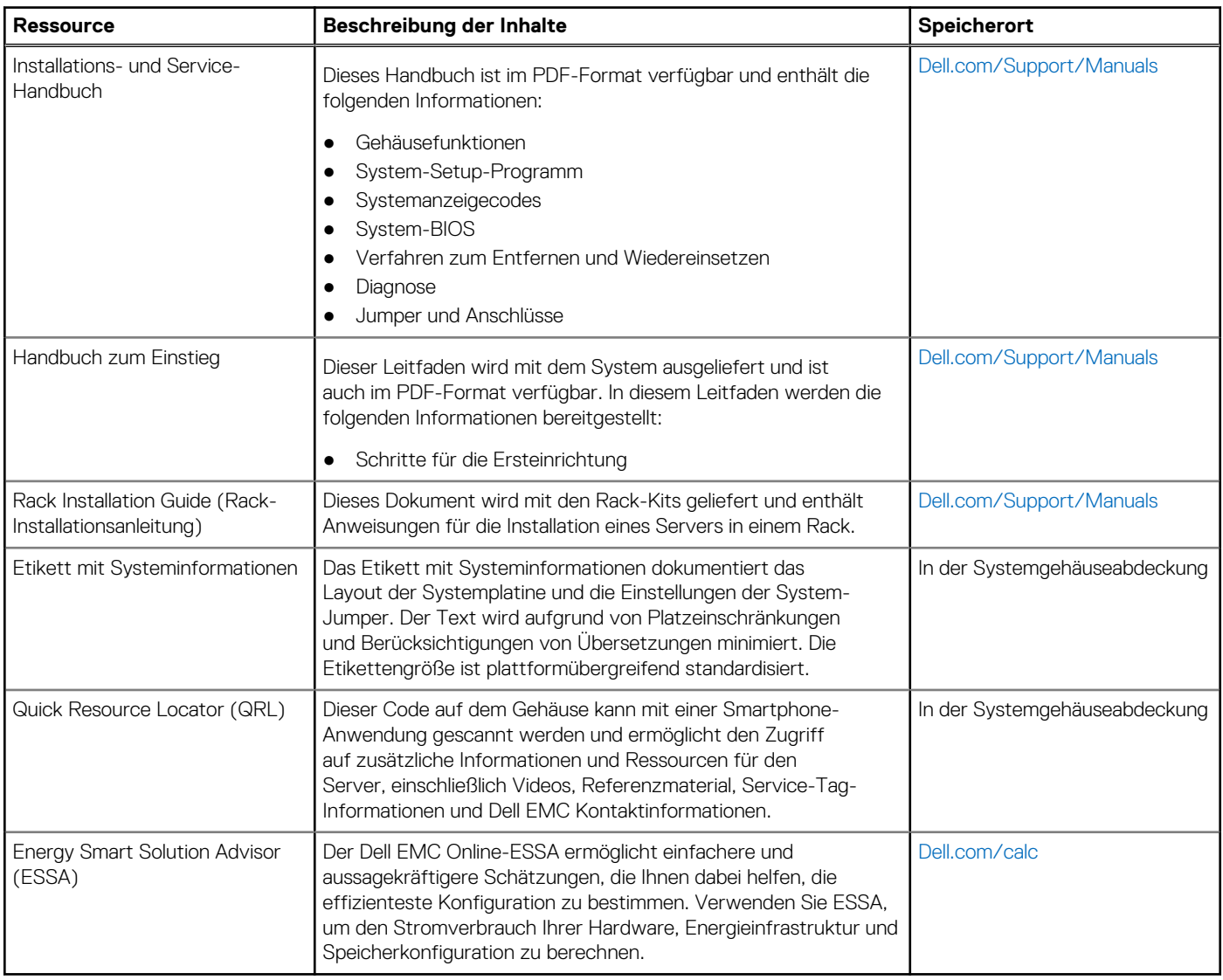